# **OLIVETTI** VERIFONE MX 915 ECR

EFT POS ÖZELLİKLİ ELEKTRONİK YAZAR KASA

TÜRKÇE TANITMA

VE

KULLANIM KILAVUZU

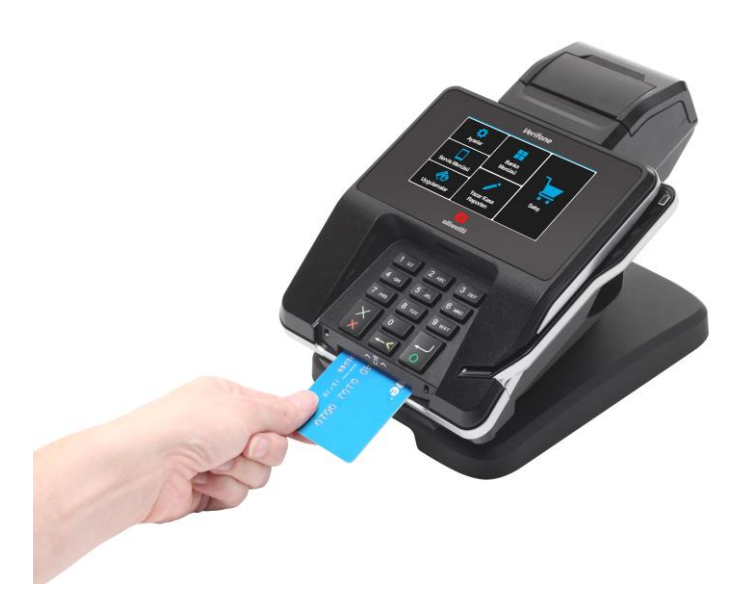

Cihazınızı kullanmadan önce bu rehberi dikkatlice okuyunuz ve ileride kullanabilmek için saklayınız.

## **ÖNSÖZ**

Bu kullanma kılavuzunda, Olivetti Verifone MX 915 ECR model EFT POS özellikli yazar kasanın genel tanımlamalarının yanında, cihazın özelliklerinden bütünüyle yararlanabilmeniz için, programlama ve çalıştırma ile ilgili bölümler de yer almaktadır.

Üretici firma, haber vermeksizin kullanma kılavuzundan ilgili bölüme bakılarak değişiklik yapabilir.

Bu kullanma rehberini yazar kasanızın tamamlayıcı bir parçası olarak düşününüz ve daima el altında bulundurunuz.

#### **KULLANMA KILAVUZUNU MUTLAKA OKUYUN**

Cihazınızı en doğru ve verimli şekilde kullanmanız bizim için önemlidir.

Bundan dolayı, cihazınızı kullanmadan önce kullanma kılavuzunu dikkatlice okuyunuz.

Bu rehberde, yazar kasanın genel tanımlamalarının yanında, cihazın özelliklerinden bütünüyle yararlanabilmeniz için, programlama ve çalıştırma ile ilgili bölümler de yer almaktadır.

Güvenlikle ilgili talimatları mutlaka okuyun ve gerekli önlemleri alınız.

Bu kılavuzda yer alan talimatlara uyulmadığı durumda ürün garanti kapsamı dışında kalacaktır.

#### **KULLANICIYA UYARILAR**

- Yazar kasanız arızalanıp servis çağırdığınızda gelen kişiden servis tanıtma kartını isteyiniz.
- Cihazınızı şebeke gerilimine bağladığınız yere başka hiçbir cihaz bağlamayınız. Mümkünse regülatör kullanınız.
- Yazar kasanızı açıp kapatmak için klavye üzerinde bulunan anahtar tuşunu kullanınız.
- Ürüne, kutusundan çıkan güç kaynağından başka bir güç kaynağı bağlamayınız.
- Bu bir A sınıfı cihazdır. Ev ve benzeri yerlerde bu cihaz, radyo girişimine neden olabilir. Bu nedenle kullanıcının ihtiyaç gösteren önlemleri alması gereklidir.
- Yazar kasanızı, sadece temiz, yumuşak ve tüylü olmayan bir bezle temizleyiniz. Alkol ya da solvent kökenli bir ürün kesinlikle kullanmayınız.

## • **DİKKAT EDİLMESİ GEREKEN GÜVENLİK VE ÇEVRE TALİMATLARI**

Bu bölümde, cihazı kullanmadan önce ve kullanmaya başladıktan sonra, dikkat edilmesi gereken güvenlik önlemleri yer almaktadır. Kişisel yaralanma ya da maddi hasar tehlikelerini önlemeye yardımcı olacak güvenlik talimatlarını lütfen dikkatlice okuyunuz ve uygulamaya özen gösteriniz. Cihazı, belirtilen uyarı ve talimatlara uygun kullanmamanız durumunda her türlü garanti geçersiz hâle gelir.

## • **Genel Güvenlik Önlemleri ve Dikkat Edilmesi Gerekenler**

- Yazar kasanızı satın aldığınızda, herhangi bir ayarı yapılmamış durumdadır ve kullanıma hazır değildir. Cihazın kullanıma hazır hâle gelmesi ve gerekli tüm ayarlarının yapılabilmesi için mutlaka "Yetkili Servis" çağırınız.
- Yetkili servis elemanları cihaza müdahale edebilmek için bir dizi eğitimden geçmiş ve kasa hakkında yeterli bilgiye sahip kişilerden oluşmaktadır.
- Kurulum ve tamir işlemleri her zaman "Yetkili Servis" tarafından yapılmalıdır. Yetkili olmayan kişiler tarafından yapılan işlemler nedeniyle doğabilecek zararlardan dolayı firmamız sorumlu tutulamaz.
- Ambalaj ürünler çocuklar için tehlikelidir. Cihazın ambalajlarını çocukların ulaşamayacağı yerde saklayınız.
- Küçük parçalar çocuklar tarafından yutulabilir ve hayati risklere neden olabilir. Küçük aksesuar ve diğer parçaları, çocukların ulaşamayacağı yerlerde saklayınız.

#### • **Elektriksel Güvenlik Önlemleri**

- Arızalı ürünü çalıştırmayınız ve Yetkili Servis çağırınız. Elektrik çarpma tehlikesi vardır!
- Kurulum, bakım, temizlik ve tamir işlemleri sırasında ürünün elektrik bağlantılarının (batarya ve fişi) olmadığından emin olunuz.
- Ürünü kullanmadığınız zaman, mutlaka fişini çekiniz.
- Ürünün elektrik şebekesi ile bağlantısını kesmek için, cihazın elektrik fişini prizden çekiniz.
- Cihaz ile verilen adaptör dışında bir adaptörü cihaza bağlamayınız.
- Ürünün içerisine herhangi bir katı veya sıvı cisim girmesi hâlinde, fişi prizden çekiniz ve derhal ürünü Yetkili Servis'e kontrol ettiriniz.
- Fişe ıslak ellerle kesinlikle dokunmayınız!
- Fişi çekmek için kablosundan tutmayın, her zaman fişi tutarak çekiniz.
- Eğer bağlantı kablosu hasarlıysa tehlikeyi engellemek amacıyla Yetkili Servis ile irtibata geçilerek kablo değiştirilmelidir.
- Elektrik kablosunun üzerinde bükülme olmamasına özen gösteriniz.
- Ürünün, şebeke hattına bağlı olduğu priz kolaylıkla erişilebilir olmasına dikkat ediniz. Elektrik fişi prize tam olarak yerleştirilmelidir. Uygun olmayan prizleri, ehliyetli bir elektrikçiye değiştirtiniz.
- Cihaz, ani voltaj yükselme ve düşmelerinin görüldüğü bölgelerde bir UPS'e bağlanmalıdır.
- Cihazı belirtilen elektriksel özelliklerine uygun olmayan bir şebeke hattına bağlamayınız.
- Elektrikli aletler çocuklar için tehlikelidir. Cihazı çocuklardan uzak tutunuz ve oynamalarına izin vermeyiniz.

## • **Ürün Güvenlik Önlemleri**

- Yazar kasaların, her ne surette olursa olsun Yetkili Servis elemanları dışında herhangi biri tarafından mührünün açılması ve tamir benzeri işlemler yapılması ilgili kanun hükümlerince yasaklanmıştır. Cihazınızda karşılaştığınız herhangi sorun için Yetkili Servisi çağırınız.
- Islak elle cihazı kullanmayınız.
- Satış fişleri üzerindeki bilgiler direkt güneş ışığında, nemli ve sıcak ortamlarda solabilir. Müşterilerinizi, fişlerini muhafaza ederken direkt güneş ışığından korunmuş kapalı zarf içerisinde muhafaza etmeleri konusunda uyarınız.
- Cihazınızı su ve benzeri sıvı maddelerden koruyunuz. Cihazınızı bu tip maddeleri içeren herhangi bir cismin yanına koymayınız, yağmur ve nemli ortamlarda bırakmayınız.
- Cihazınızı direkt güneş ışığı geçiren ya da herhangi bir ısı kaynağının yanına koymayınız. Ayrıca, yangın çıkmasını engellemek için cihazı herhangi bir ısı kaynağının yanına koymayınız.
- Cihazın temizliğini, hafif ıslak bir bezle yapınız. Solvent içeren (benzin, tiner vb.) maddeler kullanmayınız.
- Cihazın içerisine herhangi bir metal parça düşürmemeye özen gösteriniz. Cihazın içerisine herhangi bir metal parça düşmesi durumunda, cihazı kapatınız, fişini çekiniz ve Yetkili Servis elemanı çağırınız.

# • **CİHAZIN GÖRÜNÜMÜ**

• Cihazın önden görünümü aşağıdaki gibidir.

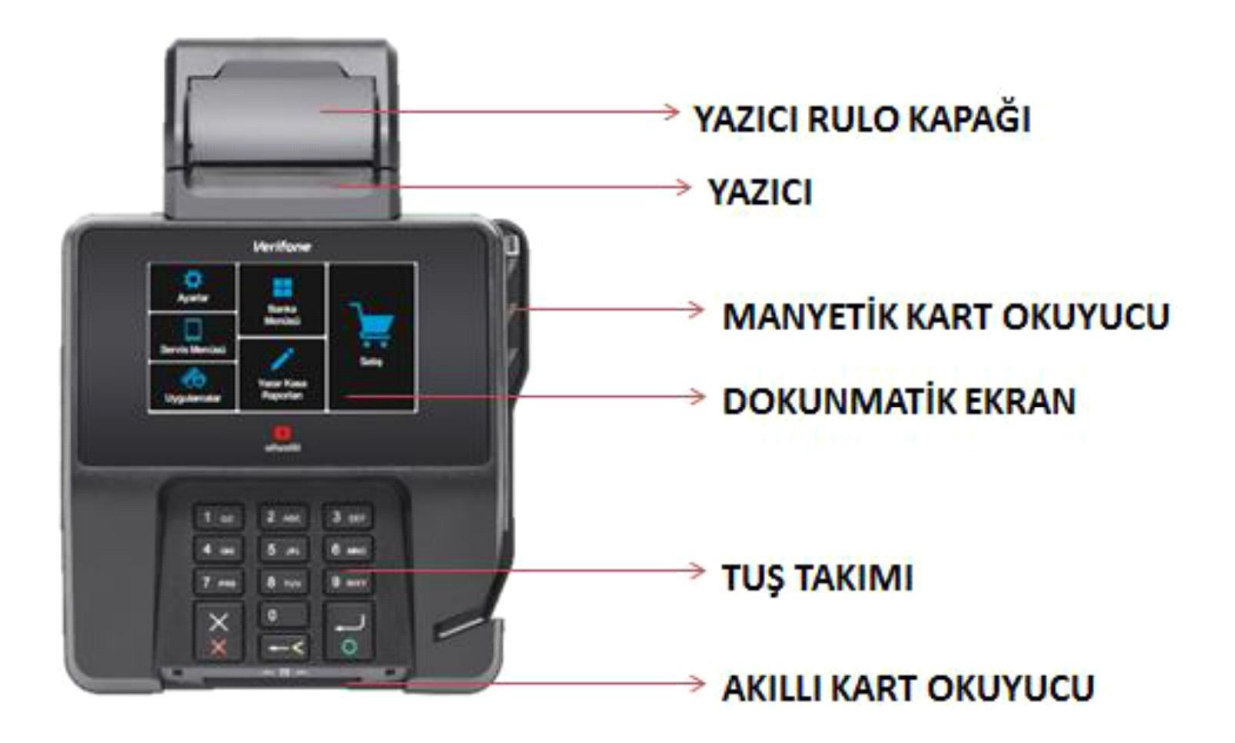

# • **GÜÇ GİRİŞİ**

- Yazar kasayı topraklı bir elektrik hattına takınız.
- Adaptör bağlantısı için cihazın arka tarafında bulunan konektör kullanılır.

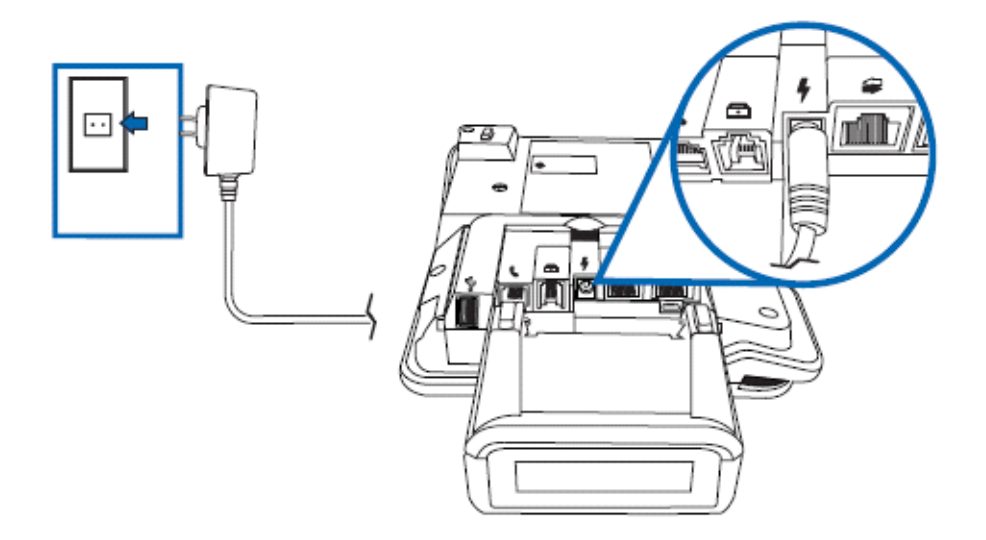

# • **KÂĞIT RULONUN DEĞİŞTİRİLMESİ**

• Rulo kapağını aşağıdaki resimde gözüktüğü gibi kaldırınız.

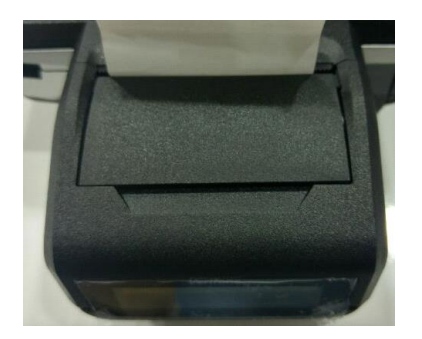

• Ruloyu aşağıdaki resimde gözüktüğü gibi yuvasına yerleştiriniz.

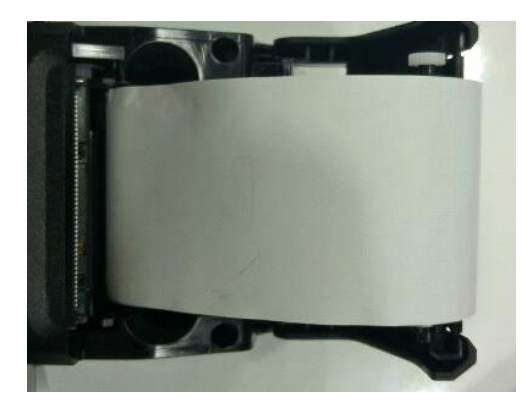

• Rulo kapağını aşağıdaki resimde görüldüğü gibi kapatınız.

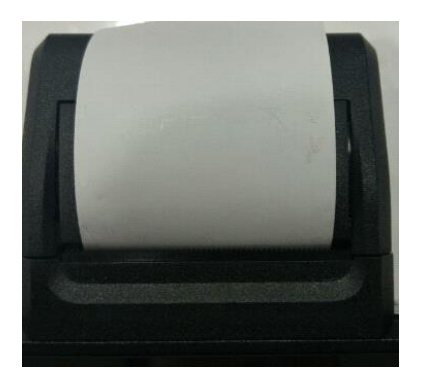

## **KÂĞIT RULOSUNUN ÖZELLİKLERİ**

**Kâğıt** : Beyaz, Termal

**Rulo Genişliği** : 57 mm

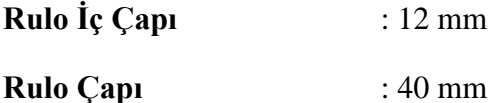

**UYARI !!! :** Yazar kasanız ile sevk edilen termal kâğıtlar TSE onaylıdır. Depolama şartlarına uyulduğunda saklama süresi 7 yıldır.

#### **TSE onaylı termal kâğıt kullanmaya özen gösteriniz. Termal kâğıtları serin, kuru ve karanlık ortamlarda muhafaza ediniz.**

## • **ELEKTRONİK KAYIT(EKÜ) ÜNİTESİ**

Elektronik kayıt ünitesi, yazar kasada yapılan tüm işlemlerin bir kopyasını elektronik olarak saklayan bir hafızadır. Yazar kasanız, bu ünite olmaksızın çalışmaz. EKÜ, yazar kasanız mali hâle alındığında kullanıma açılmış olur. Ancak ünite dolduğunda, "ELEKTRONİK KAYIT ÜNİTESİ (EKÜ) DEĞİŞTİRME" bölümünde anlatıldığı gibi, yenisi ile değiştirmelisiniz. Elektronik kayıt ünitesinin kapasitesi dolmak üzereyken ve dolduğunda yazar kasa bir takım uyarı mesajları ile kullanıcıyı bilgilendirecektir. Elektronik kayıt ünitesi dolduğunda, yenisi ile değiştirilmeden, yazar kasa üzerinde hiçbir işlem yapılamaz. Elektronik kayıt ünitesi, arka panel üzerindeki elektronik kayıt ünitesi girişinden yuvasına yerleştirilir.

## • **ELEKTRONİK KAYIT ÜNİTESİ (EKÜ) DEĞİŞTİRME**

- Z konumunda, Z günlük satış raporunu alınız.
- Ana menüde bulunan ayarlar menüsüne giriş yapınız.
- Ayarlar menüsünün içerisinde bulunan EKÜ Sonlandır üzerine geliniz ve giriş tuşuna basınız.
- Ekranda açılan şifre ekranına yönetici şifresini (default 1234) giriniz ve giriş tuşuna basınız.
- Yazar kasa EKÜ sonlandırıldığına dair bilgi fişi bastıracaktır.
- Cihazı kapatıp eski (dolu) EKÜ'yü çıkarıp, yeni EKÜ'yü takınız.
- Cihaz açıldığında ana menüde bulunan ayarlar menüsüne giriş yapınız.
- Ayarlar menüsünün içerisinde bulunan EKÜ Başlat üzerine geliniz ve giriş tuşuna basınız.
- Ekranda açılan şifre ekranına yönetici şifresini (default 1234) giriniz ve giriş tuşuna basınız.
- Yazar kasa EKÜ başladığına dair bilgi fişi bastıracaktır.

## • **TUŞ TAKIMI**

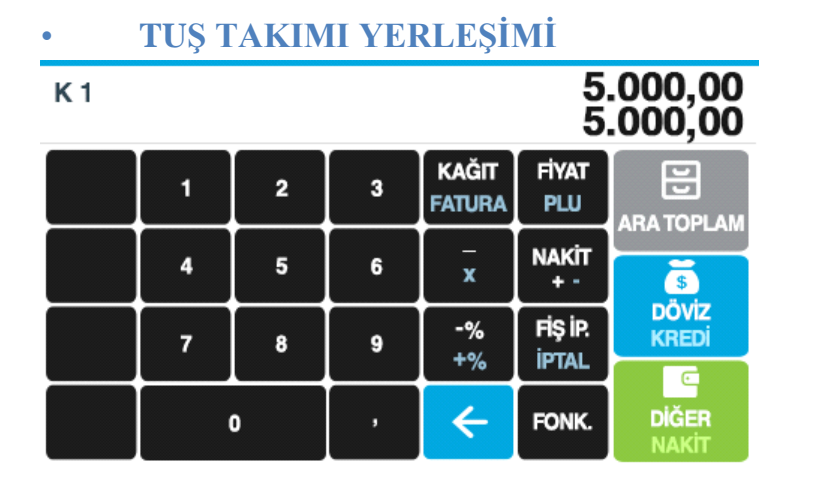

## Dokunmatik Ekran Tuş Yerleşimi

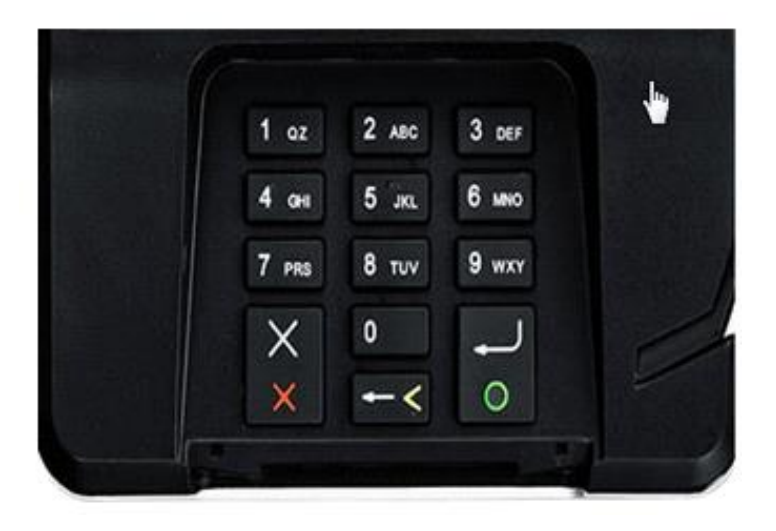

Sayısal Tuş Takımı

## • **TUŞ TANIMLARI**

 $\mathbf{r}$ 

Cihazın kullanımına ait dokunmatik tuş takımı cihaz çalıştırıldığında görülecektir. Cihaz kapalı durumunda iken ekranda herhangi bir görüntü görülmeyecektir.

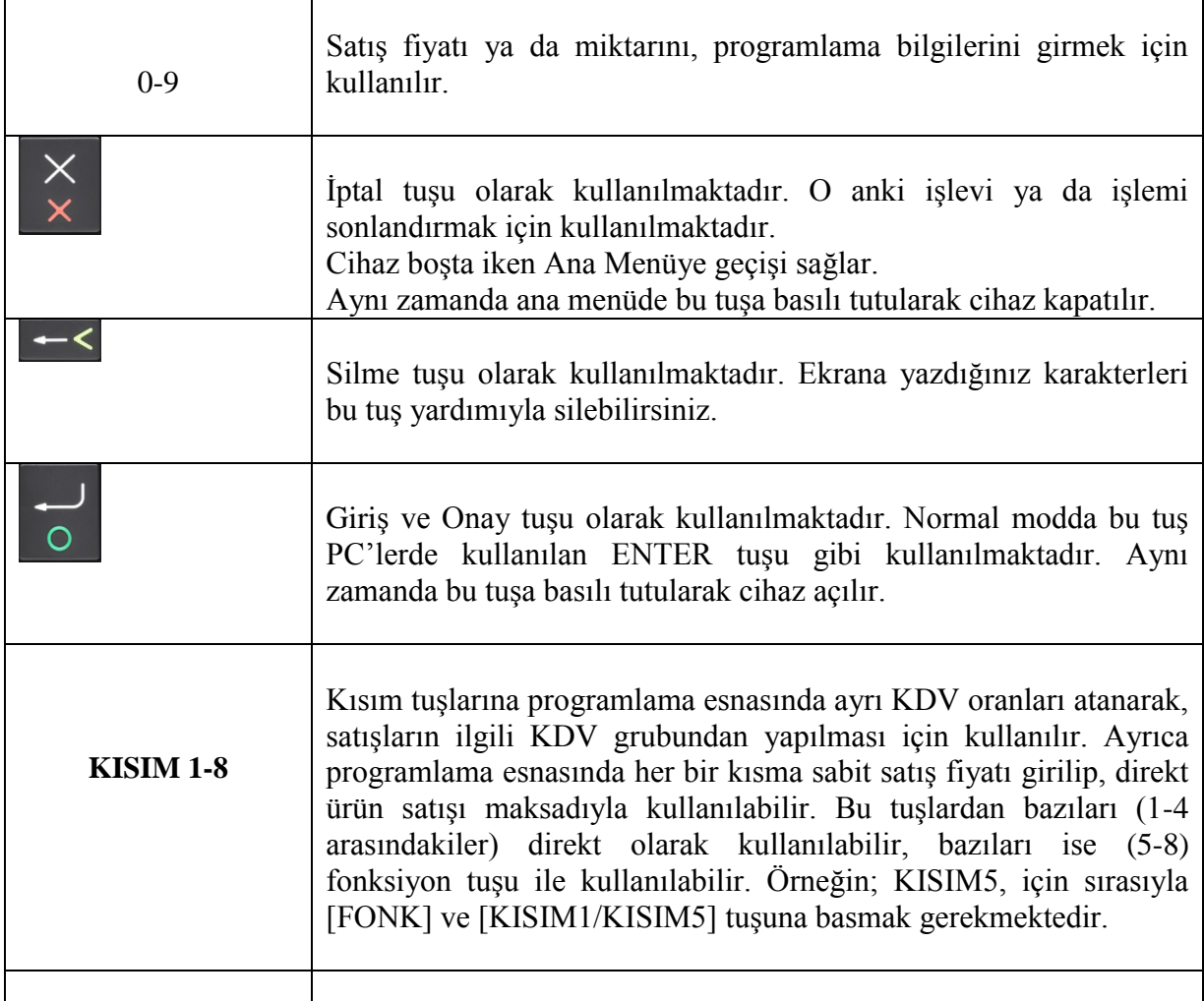

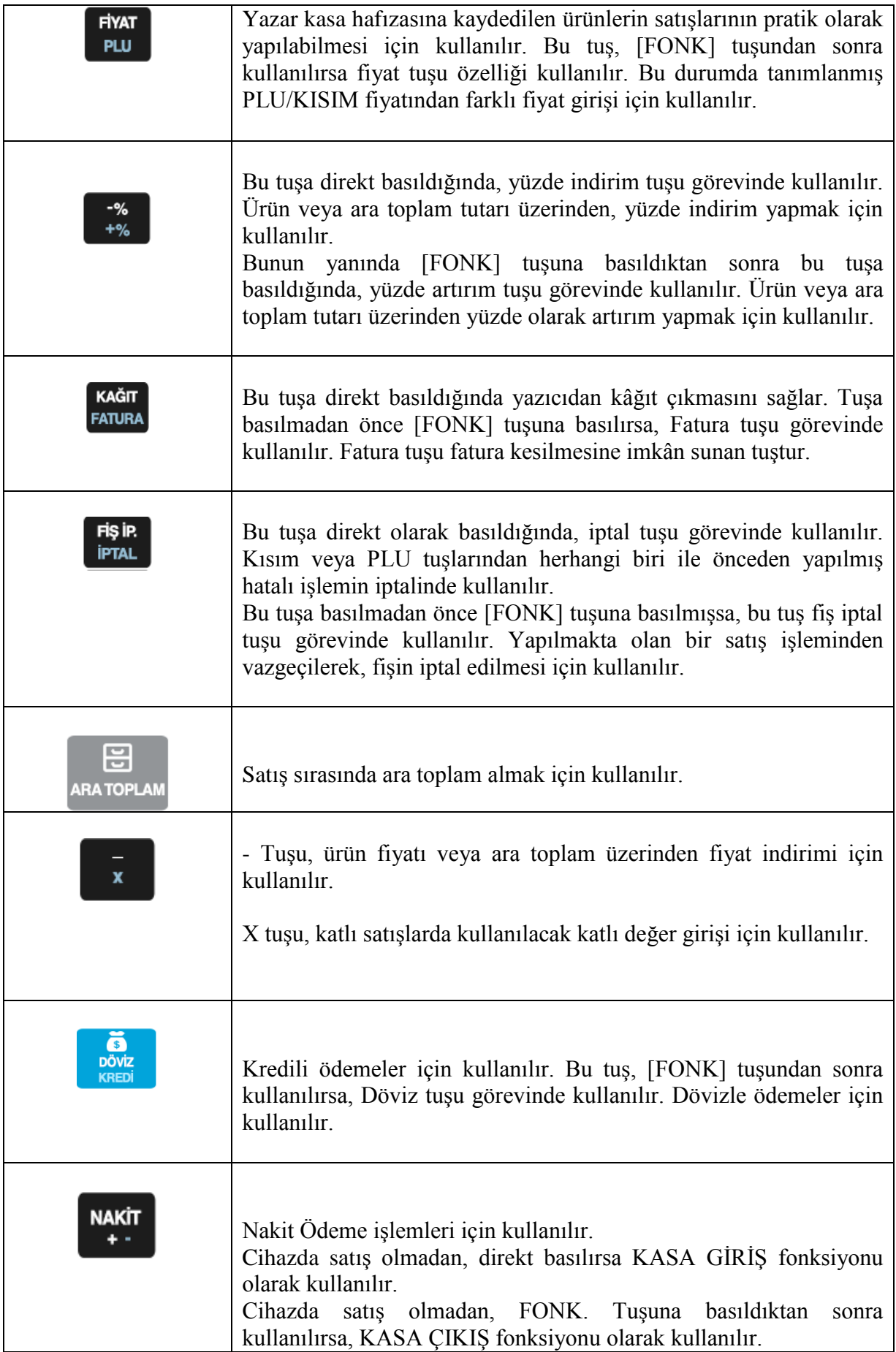

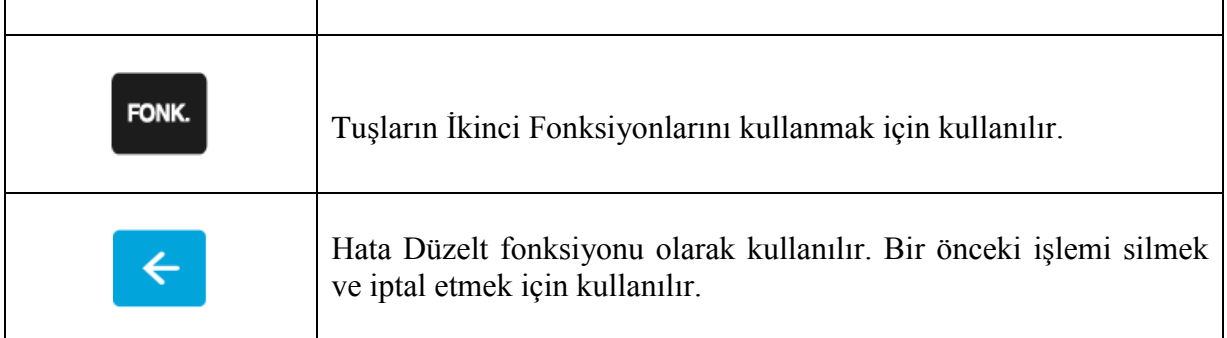

# • **MENÜ KULLANIMLARI VE ŞİFRELER**

## • **MENÜ KULLANIMI**

Yazar kasanın konumunu değiştirmek için ANA MENÜ üzerinde istediğiniz menünün üzerine gelerek dokununuz. ANA MENÜ ekranı aşağıdaki gibidir.

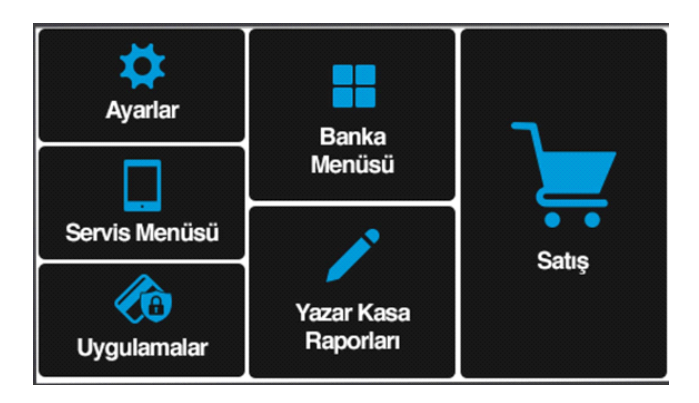

ANA MENÜ ekranında kullanmak istediğiniz menüyü tıklayınız.

#### **SATIŞ**

- Normal satış işlemlerinin yapıldığı konumdur. Bu konumda yapılan her türlü satış işlemi, ilgili hafızaya kaydedilecektir. Satış alanına kasiyer seçimi ve kasiyere ait şifre ile giriş yapılır.

#### **YAZAR KASA RAPORLARI**

#### **- X Raporları**

- X Günlük Satış Raporu
- X PLU Satış Raporu
- X PLU Programlama Raporu

#### **- Z Raporları**

- Z Günlük Satış Raporu
- Z PLU Satış Raporu
- **Mali Raporlar**
- Z Özet Raporu
- Z Detay Raporu
- Satış Raporu

**- EKÜ** 

- EKÜ Detay Raporu
- EKÜ Z Detay Raporu
- EKÜ Fiş Detay Raporu
- EKÜ Fiş Kopyası

#### **AYARLAR**

- Yazar kasanın kullanımıyla ilgili programlamaların yapıldığı konumdur. Detayları, 8. Bölüm Ayarlar Modu'nda anlatılmaktadır.

#### **SERVİS MODU**

- Bu konum Yetkili Servislerin kullanımı içindir. Mali kod, mali numara ve tarih bilgileri bu konumda girilir.

#### **BANKA MENÜSÜ**

Bankaya özel ayarların ve satış harici işlemlerin yapılmış olduğu menüdür.

#### **UYGULAMALAR**

- Cihazınıza yüklenecek olan diğer uygulamalar bu menü altında yer alacaktır. Her uygulamanın kullanımı farklı olacağından, ilgili uygulamanın kullanımına ilişkin bilgiler ayrıca verilecektir.

#### • **4.2 ŞİFRELER**

Yazar kasanın menülerine girebilmek için öncelikle gerekli şifrelerin girilmesi gerekmektedir.

**SATIŞ – YAZAR KASA RAPORLARI-AYARLAR** konumlarına giriş şifreleri ortaktır. Bu şifre **"default 1234"** olarak programlanmıştır. Bu şifre yazar kasanın Ayarlar Modundan değiştirilebilir.

**SERVİS MODU** konumuna, sadece Yetkili Servislerin girme izni vardır ve ancak "Yetki Servis Şifresi" ile bu konuma erişmek mümkün olabilir.

**UYGULAMALAR VE BANKA MENÜSÜ** konumlarına giriş şifreleri ortaktır. Bu şifre **"default 1234"** olarak programlanmıştır. Bu şifre yazar kasanın Ayarlar Modundan değiştirilebilir.

Örneğin; Yazar kasadan Z Günlük Satış Raporu alabilmek için:

- Yazar kasanın ana menü ekranı üzerindeki Yazar kasa Raporlar Menüsü'ne giriş yapınız.
- Karşınıza çıkan kasiyer seçimi ekranında kasiyer seçimi yapınız.
- Karşınıza çıkan şifre ekranında **"**LÜTFEN KASİYER ŞİFRESİNİ GİRİNİZ**"**  yazacaktır. Nümerik tuşları kullanarak KASİYER ŞİFRESİNİ giriniz ve **"**GİRİŞ**"**  butonunu tıklayınız.
- Karşınıza çıkan şifre ekranında "LÜTFEN YÖNETİCİ ŞİFRESİNİ GİRİNİZ" yazacaktır. Nümerik tuşları kullanarak yönetici şifresini giriniz ve "GİRİŞ" butonunu tıklayınız.
- Karşınıza KASA RAPORLARI MENÜSÜ çıkacaktır.
- Burada Z RAPORLAR menüsüne giriş yapınız.
- Açılan ekranda Z GÜNLÜK SATIŞ RAPORU seçilerek Z raporunu yazdırmış olacaksınız.

## • **KASİYER İŞLEMLERİ**

Hangi konumda olunursa olunsun, eğer kasiyer seçimi yapılmamışsa, yazar kasada satış işlemi yapılamaz. Yazar kasa ilk açıldığında ve her satış moduna girişte kasiyer seçimi yapılmalıdır.

#### • **KASİYER SEÇİMİ**

**1.** Cihaz açıldıktan sonra herhangi bir kasiyer girişi yapılmamışsa tüm modlara girişte karşımıza aşağıdaki Kasiyer Seçim ekranı çıkacaktır. Satış Ekranına her girişinizde karşınıza Kasiyer Seçim ekranı çıkacak ve kasiyer girişi yapmanız istenecektir.

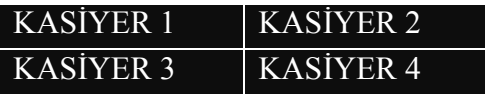

**2.** Dokunmatik ekran üzerinden ilgili kasiyeri tıklayınız.

**3.** Karşınıza çıkan şifre ekranında "KASİYER ŞİFRESİ**"** yazacaktır. Nümerik tuşları kullanarak kasiyer şifresini giriniz ve "GİRİŞ" butonunu tıklayınız.

NOT: Cihaz ilk alındığında yazar kasa içerisinde tanımlı kasiyer yoktur. Yetkili servisiniz yazar kasanızı mali hâle alırken, yazar kasaya kasiyer ismini ve şifresini tanımlar. (Yetkisi servise kasiyer şifresini sormayı unutmayınız)

Yazar kasaya maksimum 4 adet kasiyer tanımlanabilir. Kasiyer ayarları servis konumundan değiştirilebilir.

## • **AYARLAR MODU**

- Bazı programlama fonksiyonlarını kullanabilmek için önceden Z raporun alınmış olması gerekmektedir.
- AYARLAR moduna önce kasiyer seçimi sonrasında KASİYER şifresi girilmelidir.
- AYARLAR moduna Yönetici Şifresi ile giriş yapılabilir. (Yönetici şifresi **default 1234**)
- AYARLAR modunda istenen fonksiyona dokunarak ya da tuşlarını kullanarak ulaşılabilir.

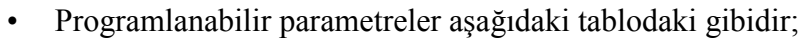

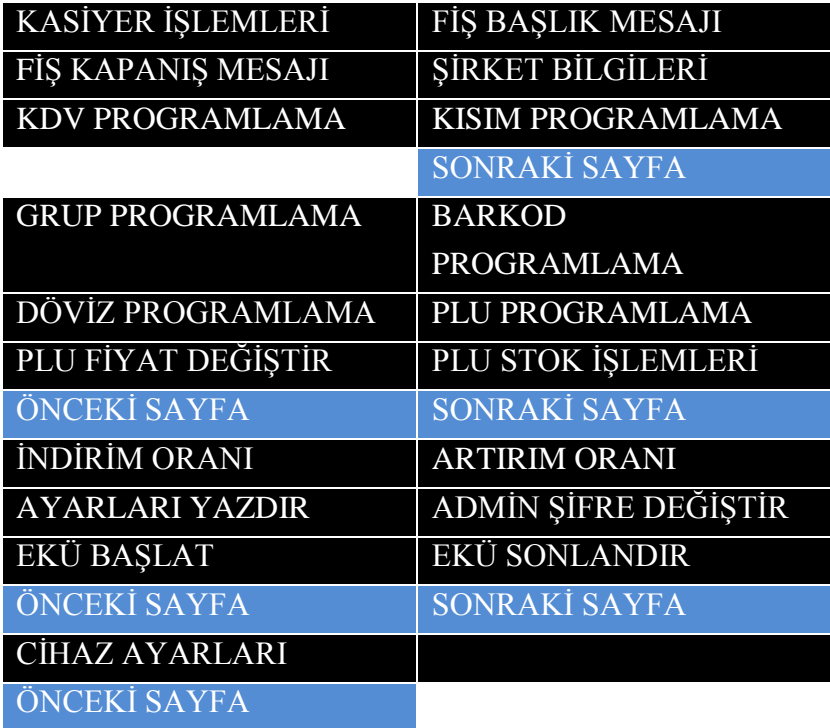

## **KASİYER İŞLEMELERİ**

- Programlamak istediğiniz kasiyeri seçiniz ve "GİRİŞ" tuşuna basınız.
- Aşağıdaki adımlar izlenerek kasiyer programlama yapılır ve işlem sonucunda cihazdan bilgilendirme slibi çıkacaktır.

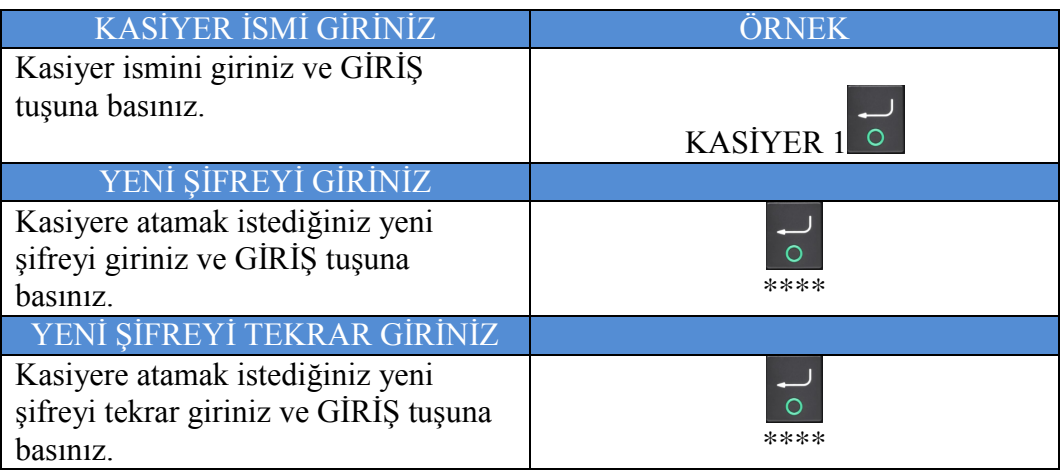

## **FİŞ BAŞLIK MESAJI**

- Fiş Başlık Mesajı yazmak ya da değiştirmek için öncelikle Z Raporu alınması gerekmektedir.
- Bir satıra 42 karakter girilebilmektedir.
- Cihazınızda programlanabilir 8 satır bulunmaktadır.

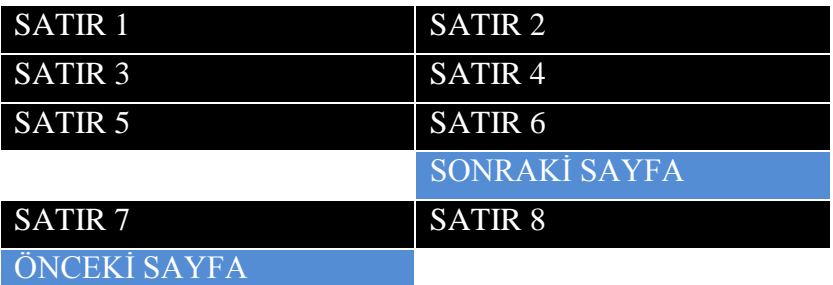

• Fiş Başlık Mesajı yazmak ya da değiştirmek için aşağıdaki adımlar izlenir;

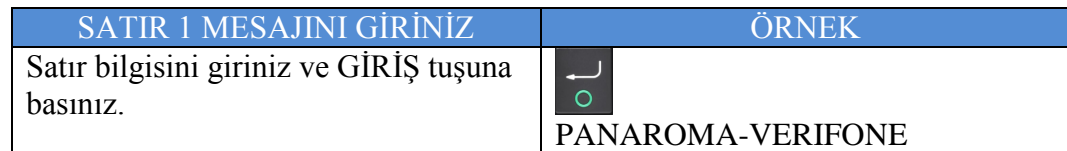

## **FİŞ KAPANIŞ MESAJI**

- Cihazınızda programlanabilir 2 satır bulunmaktadır.
- Her satıra 42 karakter girilebilmektedir.

## SATIR 1 SATIR 2

• Fiş Kapanış Mesajı yazmak ya da değiştirmek için aşağıdaki adımlar izlenir;

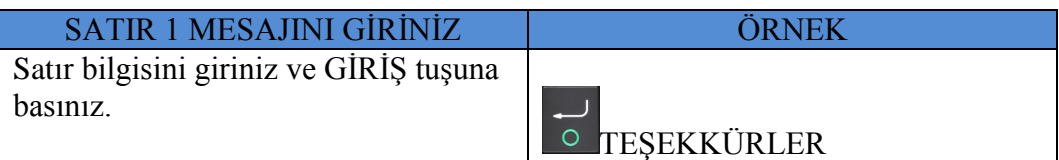

## **ŞİRKET BİLGİLERİ**

- Bu menü altından, firmanıza ait Web ve Mersis Adresinizi girebilirsiniz.
- Şirket Bilgilerini girmek için aşağıdaki adımlar izlenir;

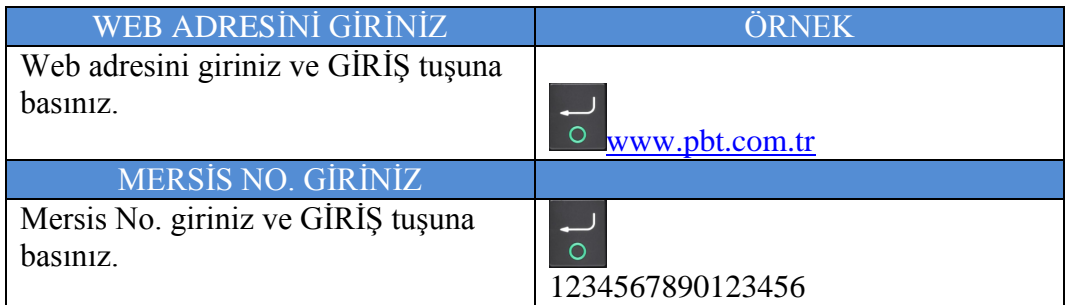

#### **KDV PROGRAMLAMA**

- KDV programlamak ya da değiştirmek için öncelikle Z Raporu alınması gerekmektedir.
- Cihazınızda programlanabilir 8 adet KDV bulunmaktadır.

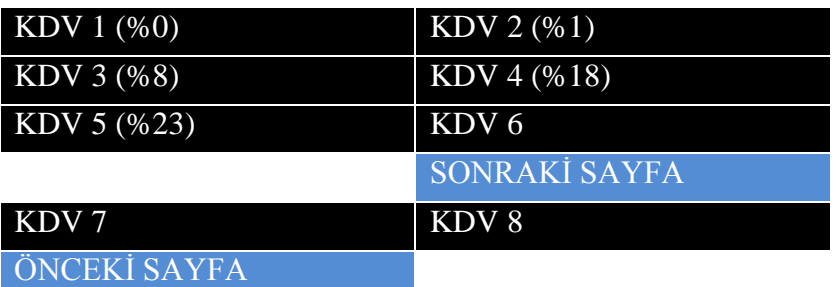

• KDV, ilgili KDV oranı seçildikten sonra aşağıdaki gibi programlanır.

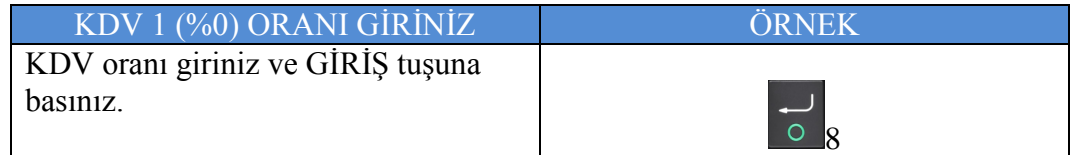

#### **KISIM PROGRAMLAMA**

- KISIM programlamak ya da değiştirmek için öncelikle Z Raporu alınması gerekmektedir.
- Cihazınızda programlanabilir 8 adet KISIM bulunmaktadır.

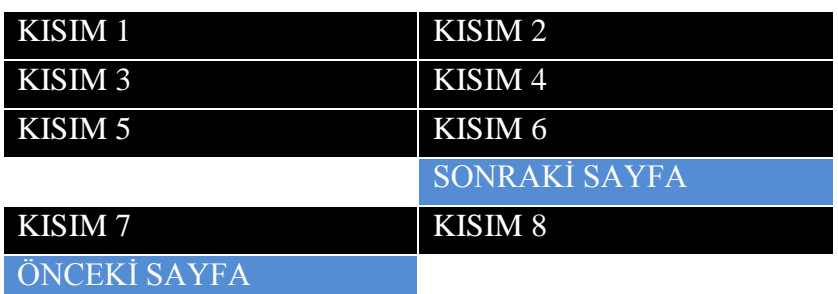

• Kısım Bilgilerini girmek için aşağıdaki adımlar izlenir;

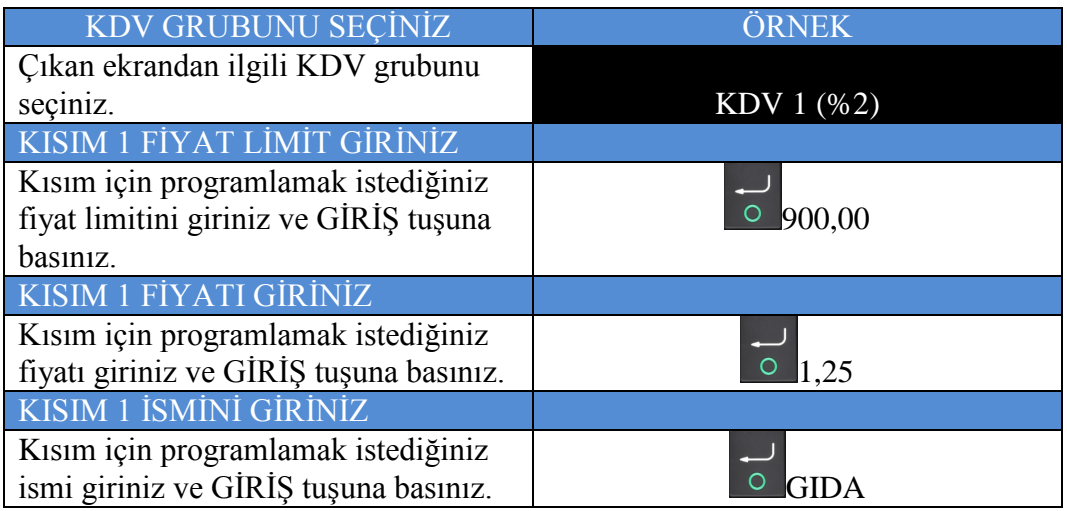

#### **GRUP PROGRAMLAMA**

- Kısımlara atanacak olan alt grup bilgileri programlanabilmektedir.
- Cihazınızda programlanabilir (0001-9999) adet alt grup vardır.
- Grup bilgilerini programlamak için aşağıdaki adımlar izlenir;

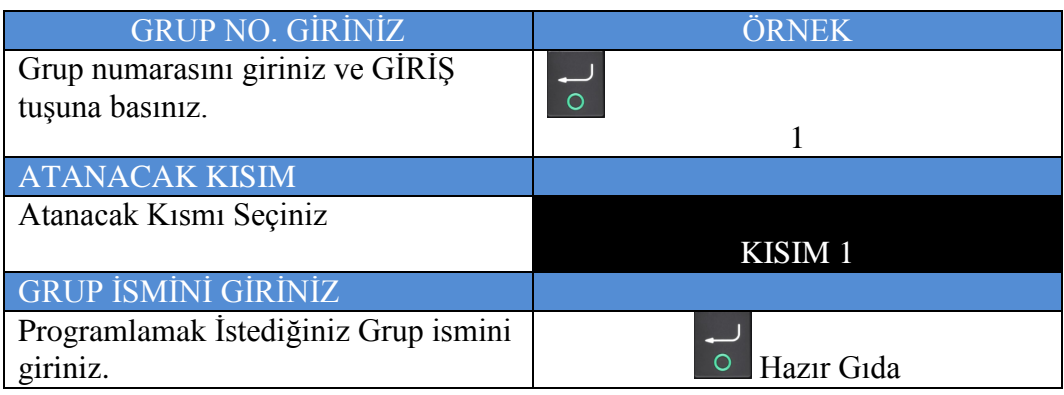

#### **BARKOD PROGRAMLAMA**

- Yazar kasanız mağaza içi barkodları da algılayabilir. Bunun için yazar kasanızı önceden programlamanız gerekmektedir. Mağaza içi kodlar (terazi etiketleri vb.) 20 ila 29 arası başlık kodları ile başlamalıdır. Bununla birlikte, farklı tipte barkod programlamak mümkündür. Barkod tipleri barkod tipi tablosundaki gibidir.
- Grup bilgilerini programlamak için aşağıdaki adımlar izlenir;

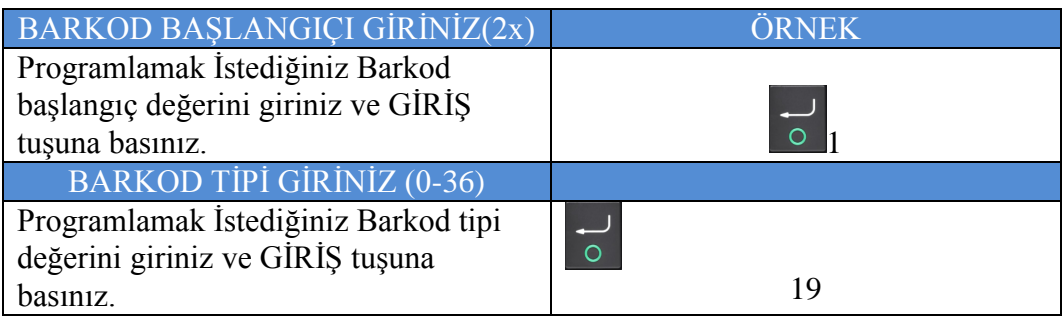

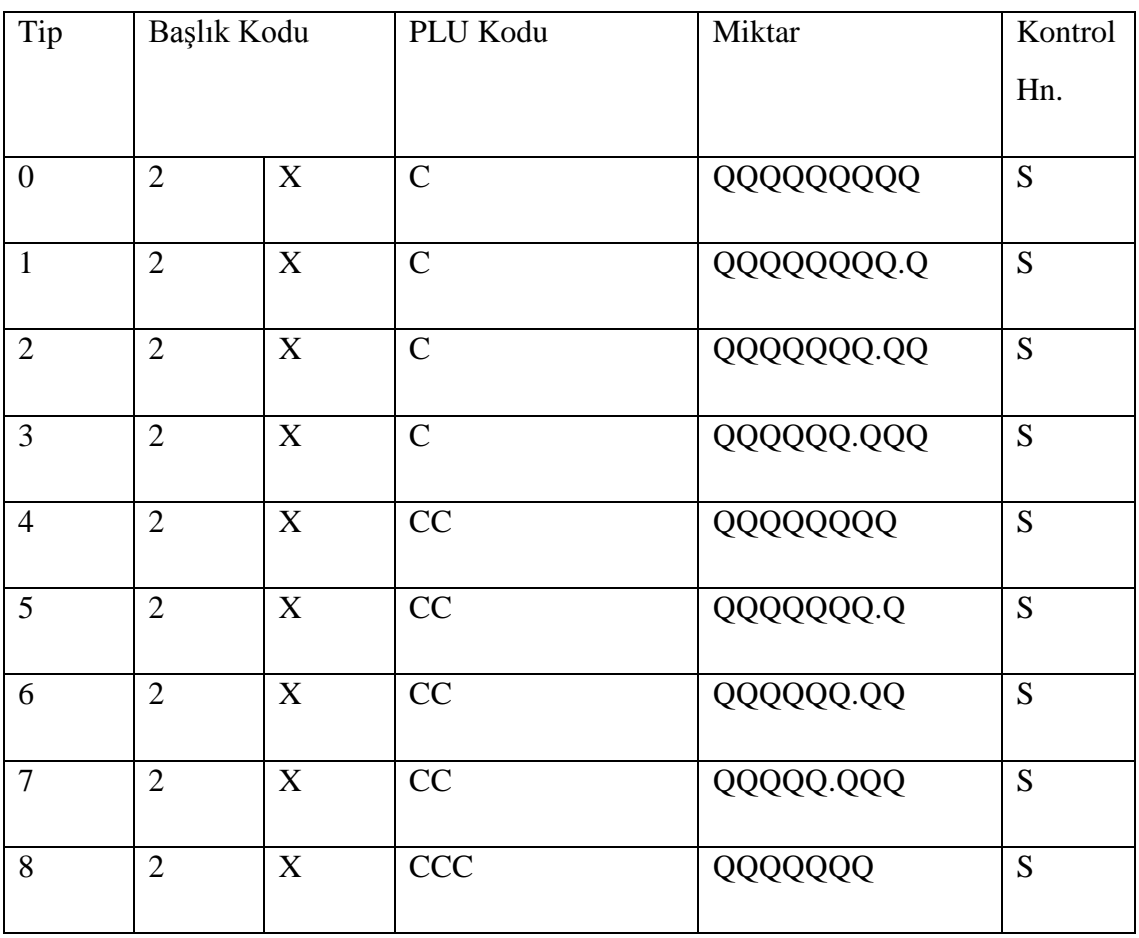

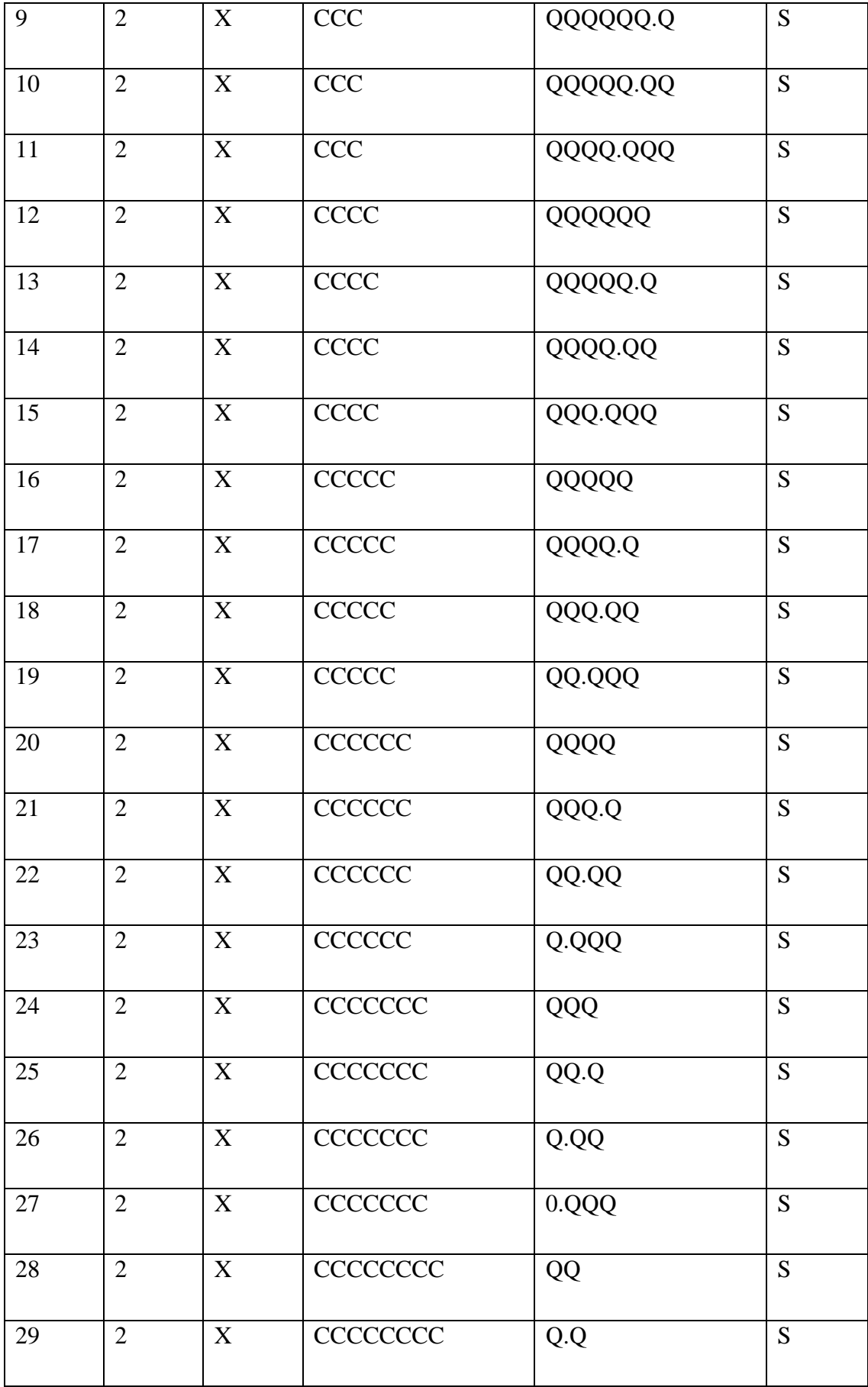

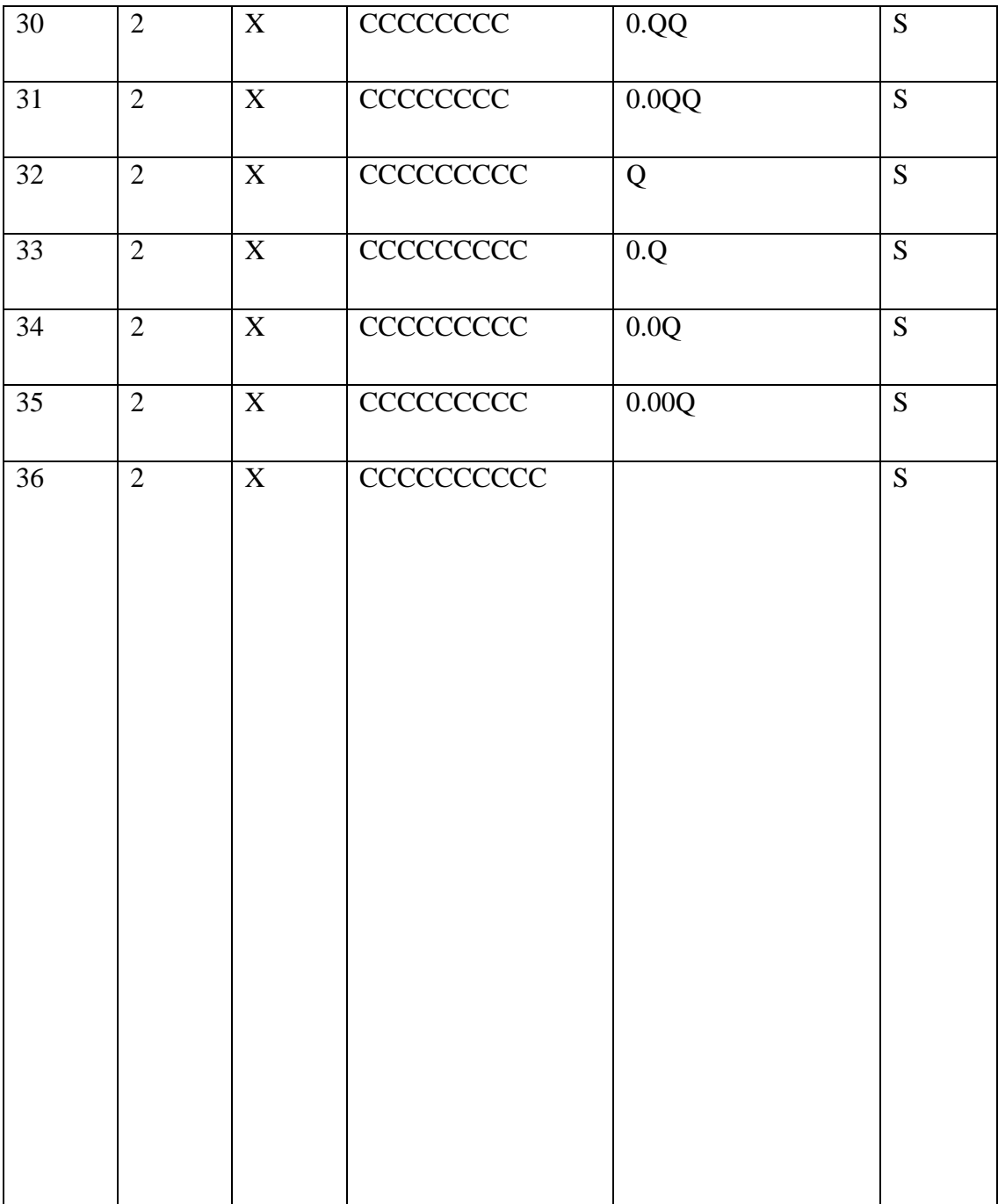

## **DÖVİZ PROGRAMLAMA**

- Döviz programlamak ya da değiştirmek için öncelikle Z Raporu alınması gerekmektedir.
- Cihazınızda programlanabilir 6 adet DÖVİZ bulunmaktadır.

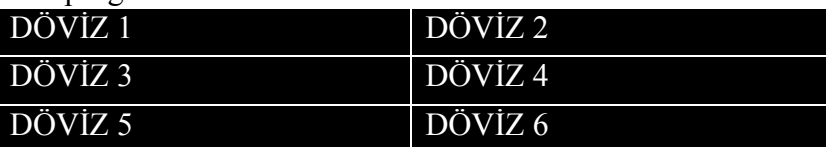

• Döviz bilgilerini programlamak için aşağıdaki adımlar izlenir;

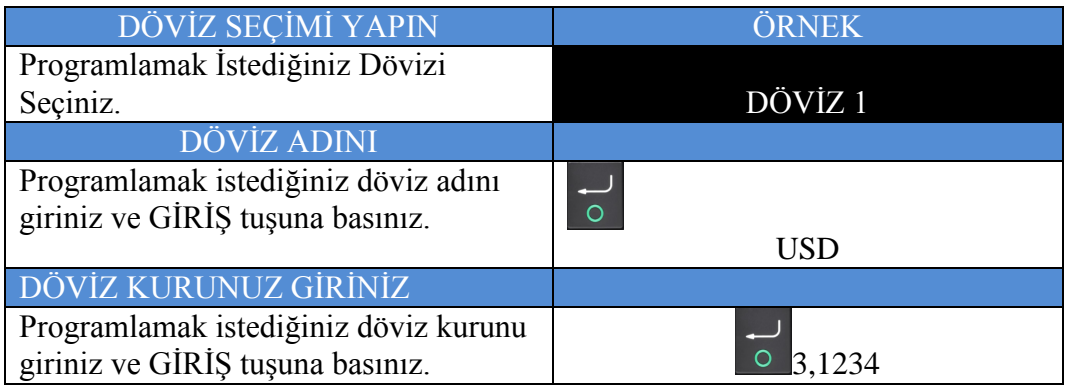

## **PLU PROGRAMLAMA**

- PLU programlamak ya da değiştirmek için öncelikle Z Raporu ve Z PLU raporu alınması gerekmektedir.
- Cihazınızda programlanabilir 100.000 adet PLU bulunmaktadır.

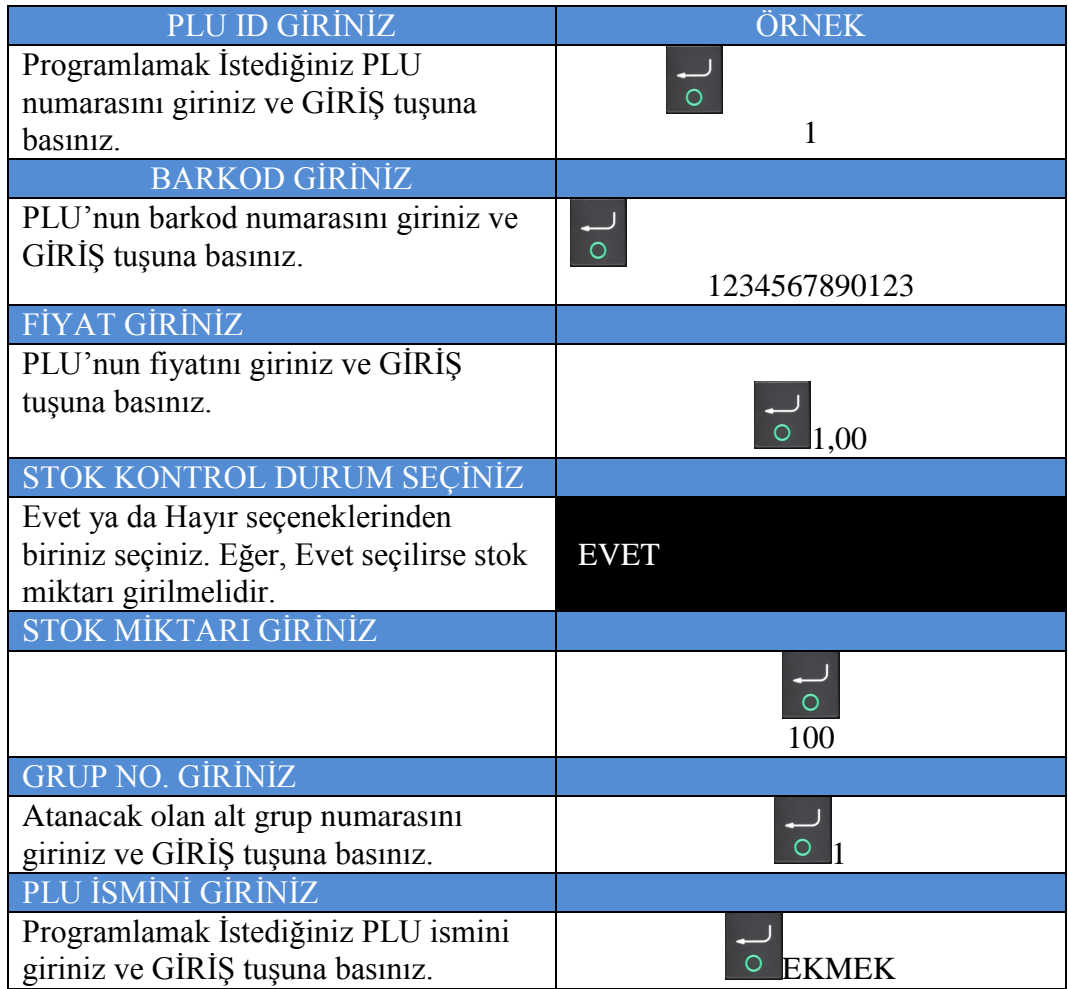

## **PLU FİYAT DEĞİŞTİR**

- Daha önceden programlanmış olan bir PLU'nun fiyatını değiştirmek için bu menü kullanılır.
- PLU Fiyat değiştirme aşağıdaki gibi yapılır;

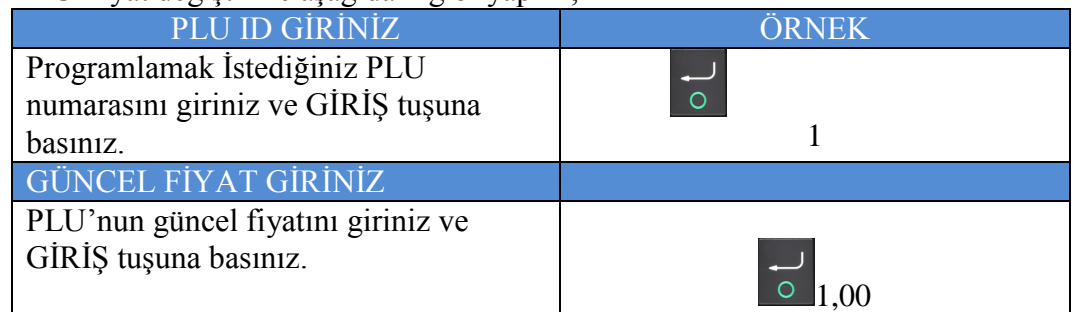

## **PLU STOK İŞLEMLERİ**

- PLU'nun stoğunu artırmak veya eksiltmek için bu menü kullanılır.
- PLU Stok İşlemleri aşağıdaki gibi yapılır;

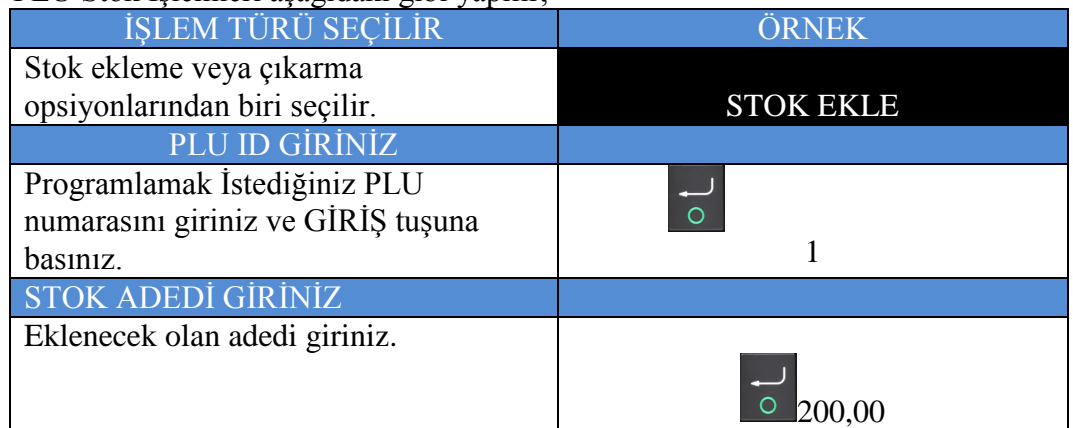

## **İNDİRİM ORANI**

- İndirim tuşunun kullanılacak değeri programlamak için bu menü kullanılır.
- İndirim oranı programlama işlemleri aşağıdaki gibi yapılır;

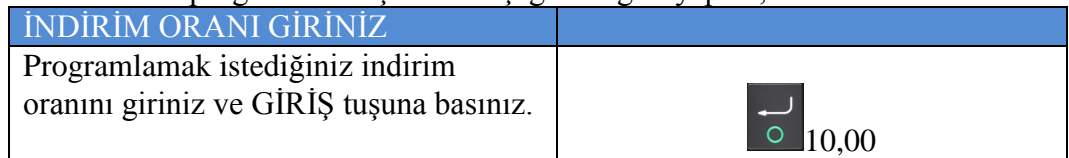

#### **ARTIRIM ORANI**

- Artırım tuşunun kullanılacak değeri programlamak için bu menü kullanılır.
- Artırım oranı programlama işlemleri aşağıdaki gibi yapılır;

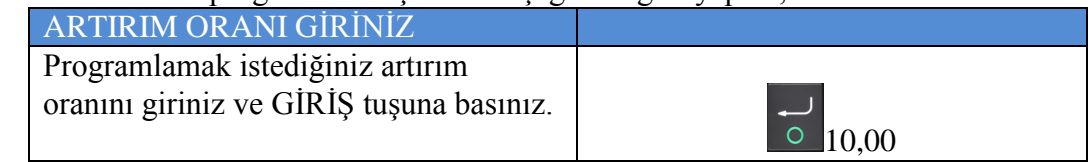

#### **AYARLARI YAZDIR**

• Cihazda yapılmış olan programlamalara ait bilgileri yazdırmak için bu menü kullanılır.

## **ADMIN ŞİFRE DEĞİŞTİR**

- Yönetici şifresini değiştirmek için bu menü kullanılır.
- Yönetici şifre değiştirme işlemleri aşağıdaki gibi yapılır;

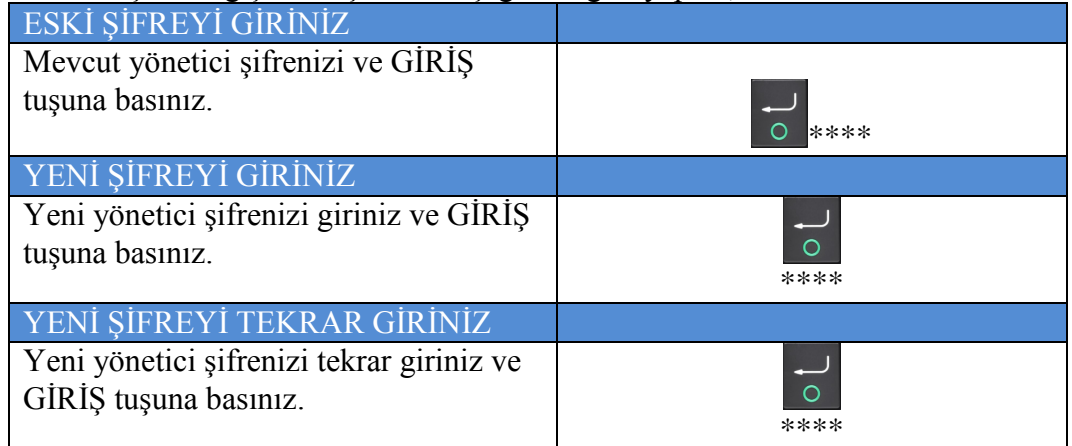

#### **EKÜ BAŞLAT**

- Cihazınıza yeni takılan bir Elektronik Kayıt Ünitesini başlatmak için bu menü kullanılır.
- EKÜ başlatma ile alakalı adımlar, bu kılavuz içerisinde, bölüm 4.1'de anlatılmıştır.

## **EKÜ SONLANDIR**

- Cihazınızda takılı olan bir Elektronik Kayıt Ünitesini sonlandırmak için bu menü kullanılır.
- EKÜ sonlandırma ile alakalı adımlar, bu kılavuz içerisinde, bölüm 4.1'de anlatılmıştır.

## **CİHAZ AYARLARI**

- Cihazınız ile alakalı kullanım ayarları bu menü ile yapılır.
- İlgili ayar seçilince, karşınıza çıkacak olan değerlerden birini seçerek ayarı tamamlayınız.

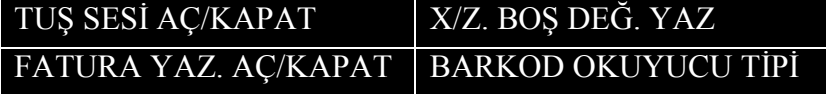

## • **YAZAR KASA SATIŞ İŞLEMLERİ**

Yazar kasa özellikli MX915 model EFT POS terminalinizde SATIŞ işlemi başlatmak için ana ekranda SATIŞ menüsüne girilir. KASİYER SEÇİMİ ve KASİYER ŞİFRE girişi ardından satışa hazır hâle gelinir.

## • **TEK ÜRÜN SATIŞ**

 $\Gamma$ 

Kasiyer seçimi yapıldıktan sonra Satış işlemi yapılabilmesi için alınan ürünün tanımlı olduğu KISIM seçilerek NAKİT tuşuna basılır.

Örnek olarak EKMEK olarak programlanmış KISIM 1 üzerinden yapılan tek işlem slibi yandaki gibidir. Slip üzerinde firma bilgileri ile Tarih, Saat, Fiş No, Ürün Bilgisi, Toplam KDV, Toplam Tutar, İşlemin Cinsi, Kasiyer Adı, Mersis No ve İşyeri resmi web sitesi adresi bulunmaktadır. Ayrıca Z No, EKÜ No ve MALİ SİCİL No bilgileri yer almaktadır.

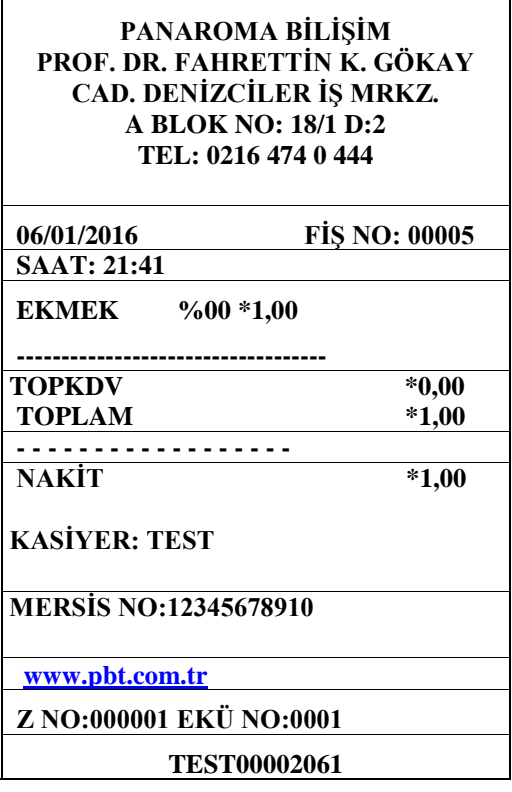

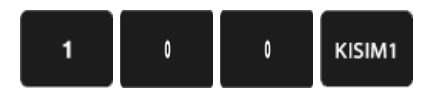

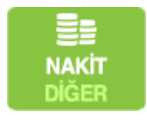

## • **TEKRARLI SATIŞ**

Tekrarlı satış işlemi; seçilen kısımlardan (aynı üründen) birden fazla aynı işlemi yapma türüdür. Aşağıdaki işlemde yer alan sıralama takip edilerek işlem yapılabilir.

٦

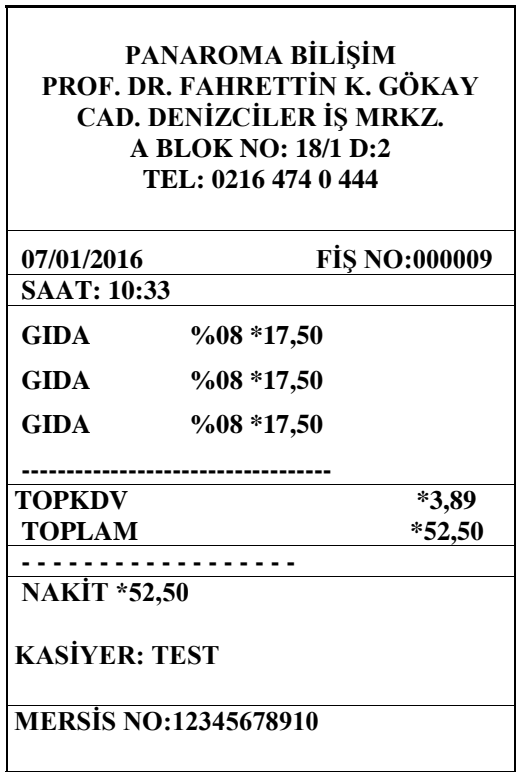

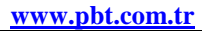

**Z NO:000001 EKÜ NO:0001**

**TEST00002061**

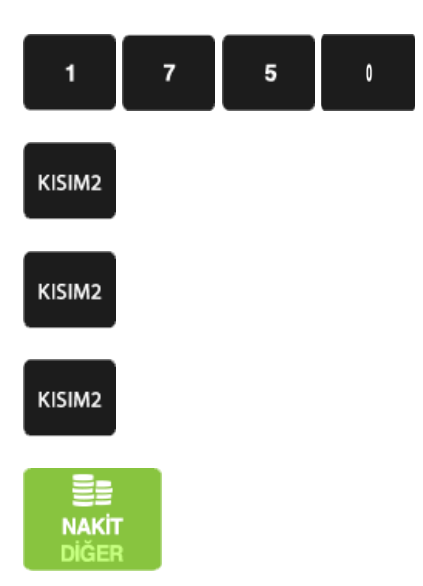

 $\sqrt{1}$ *Not: MX915 ECR cihaz üzerinden tutar tuşlanmadan direkt olarak kısım departmanları üst üste tıklanarak da tekrar satış işlemi yapılabilir.*

## • **TEKRARLI SATIŞLARDA FİYAT DEĞİŞİMİ**

Programlanmış KISIM fiyatından farklı bir fiyatla satış yapmak için ilgili KISIM tuşuna basmadan önce istenilen fiyat girilir ve ardından ilgili KISIM tuşuna basılır. Tekrar

日

programlanmış KISIM fiyatına geri dönmek için <sup>ARA TOPLAM</sup> tuşuna basılır.

Aşağıdaki örnek işlemin yapılış aşamalarını göstermektedir.

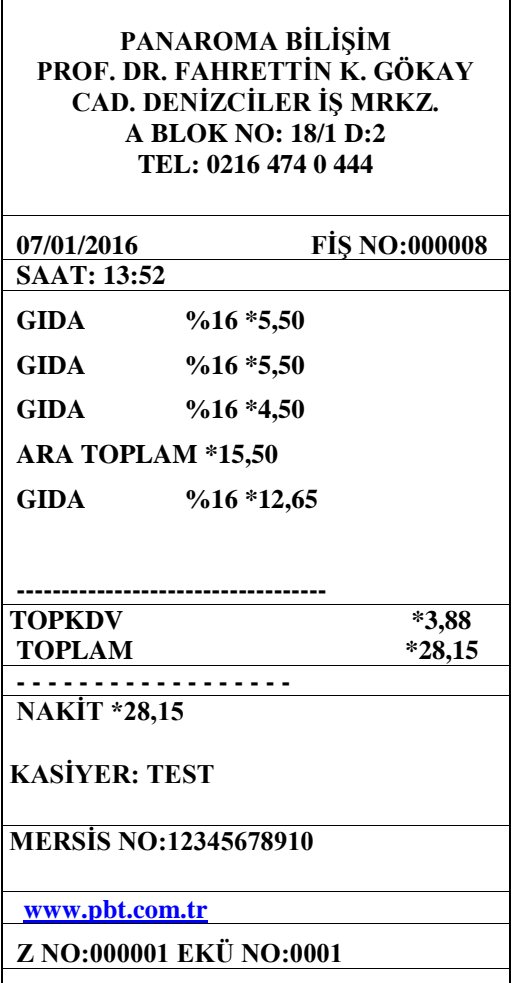

**TEST00002061**

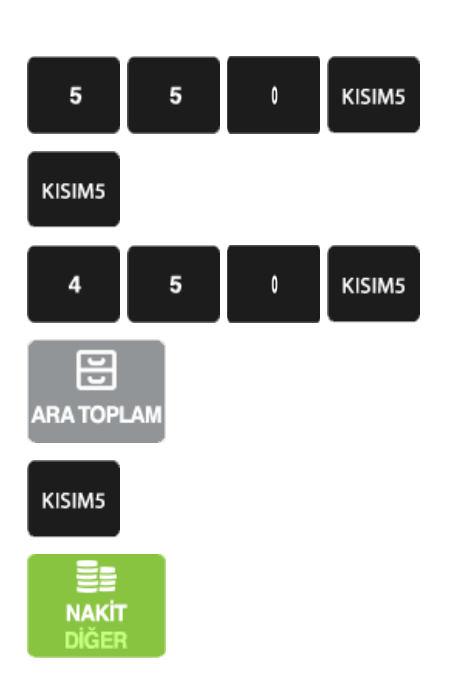

*Not: Örnek işlemdeki "KISIM 5" 12,65 TL olarak programlanmıştır.*

# • **KATLI İŞLEMLİ SATIŞ**

X tuşu yardımıyla bir üründen birden fazla (adet veya kg) satılabilir.

 $\overline{\phantom{0}}$ 

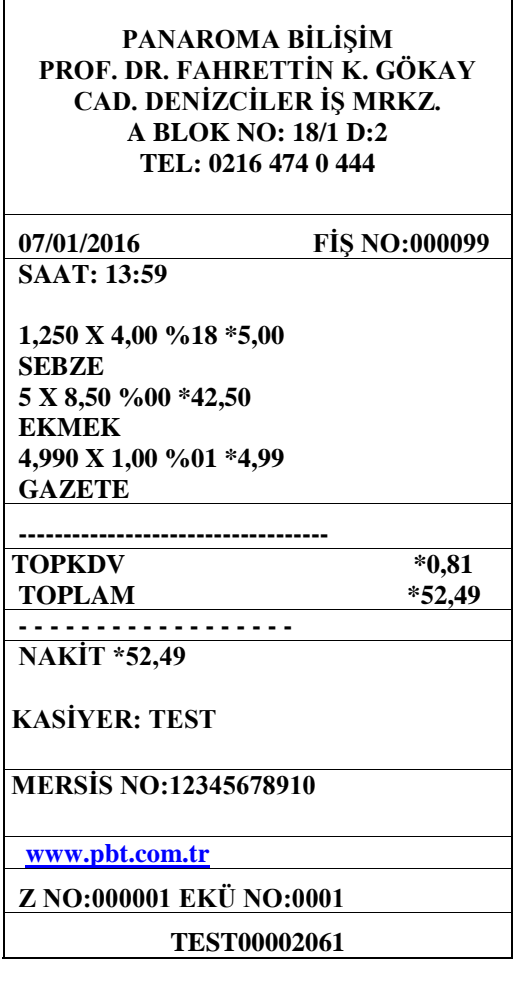

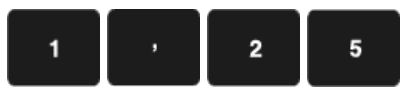

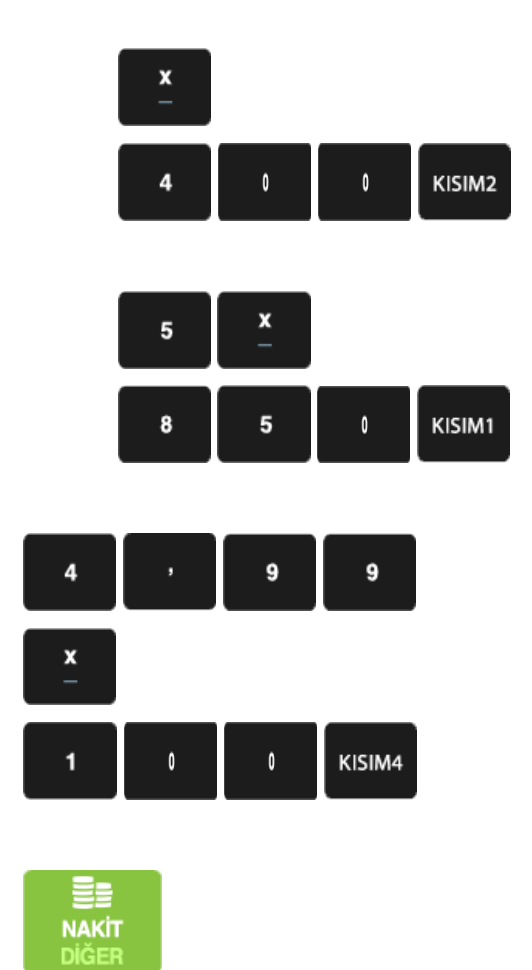

## • **PARA ÜSTÜ**

Satışı yapılan ürünlerin girişi yazar kasa üzerinden tamamlandıktan sonra müşterinin verdiği para

ᄙ miktarı girilip **tuşuna basılırsa müşteriye verilecek olan para üstü otomatik olarak yazar kasa** üzerinden hesaplanarak ekrana ve fişe yazılır.

**PANAROMA BİLİŞİM PROF. DR. FAHRETTİN K. GÖKAY CAD. DENİZCİLER İŞ MRKZ. A BLOK NO: 18/1 D:2 TEL: 0216 474 0 444**

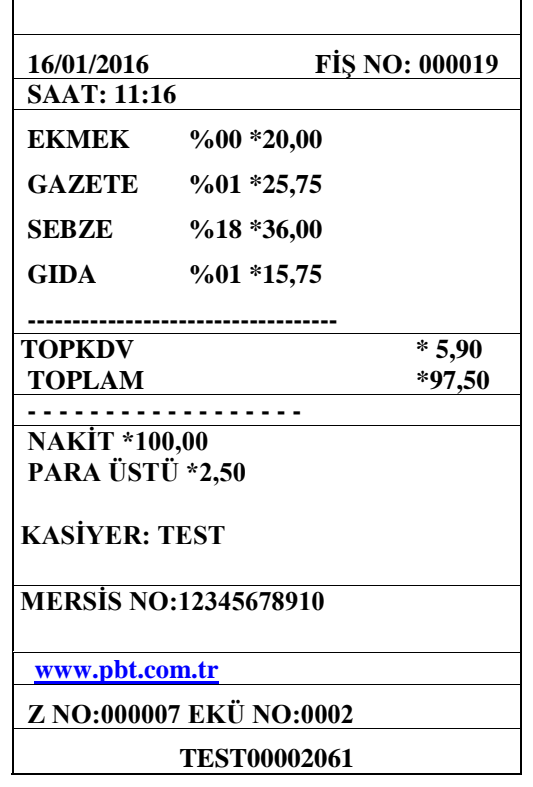

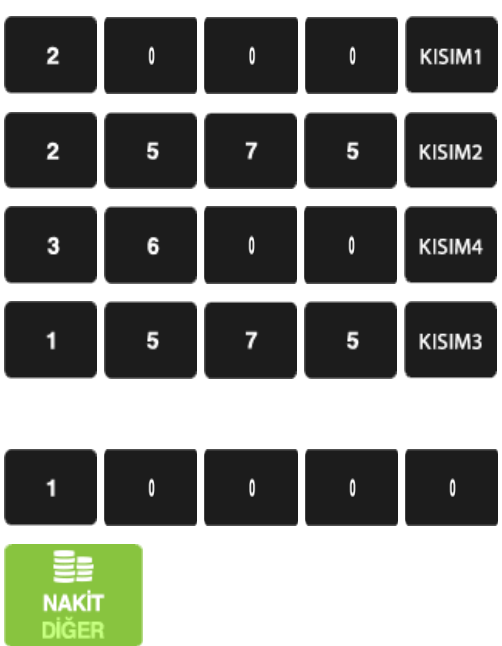
### • **HATA DÜZELTME (SON İŞLEM İPTALİ)**

Satış esnasında girişi yapılan en son işlemin iptal edilmesidir. Aşağıdaki örnekte yer verilen işlemde KISIM 2'den satılan Gazete 5,00 TL yerine yanlışlıkla 50,00 TL olarak yapılmış ve satışın iptal edilmesi ve doğru değer olarak KISIM 2'den 5,00 TL işlemin yapılması sağlanmıştır.

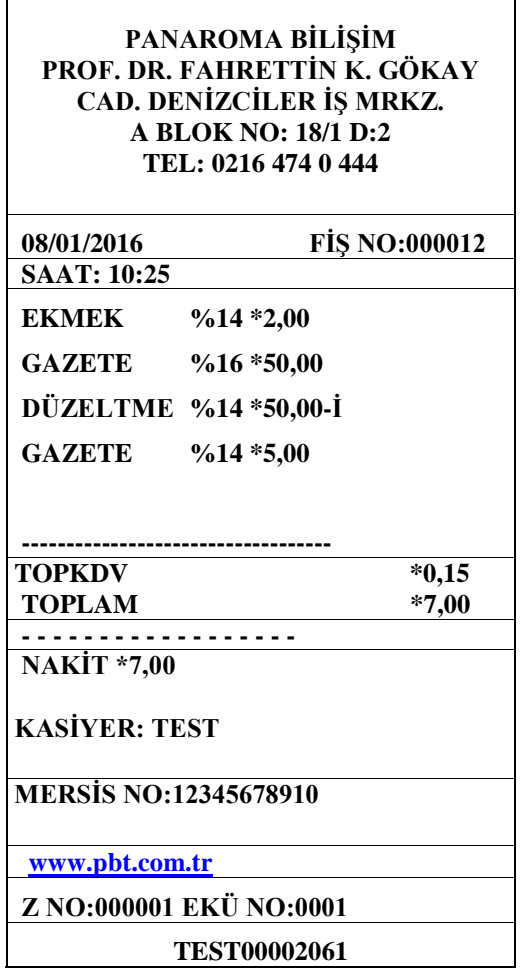

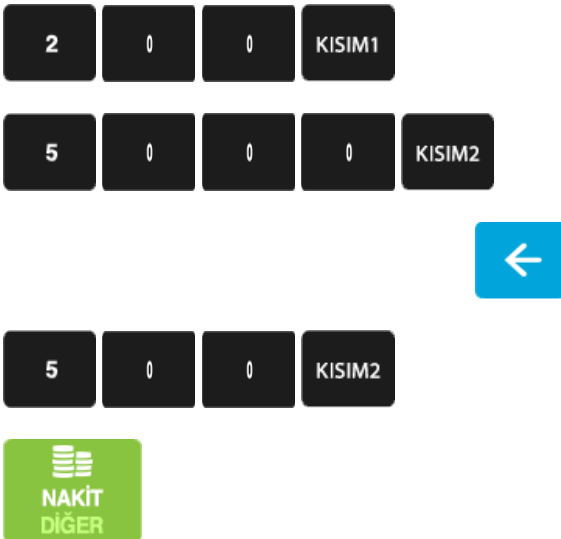

*Not: Hata düzeltme işleminde yapılan son işlem iptal edilir. Fiş tutarının bir kısmı ödendi ise bu işlem iptal edilemez.*

## • **ÖNCEKİ SATIŞ İŞLEMLERİNİN İPTALİ**

Satış sırasında daha önceden girişi yapılan ürün veya ürünlerin yanlış girişi veya müşterinin üründen vazgeçmesi durumunda ürünlerin tamamı değil sadece istenilen ürünün iptali veya düzeltmesi mümkündür. Aşağıdaki örnekte; birden fazla ürün satışı yapılmış "ÇAY" olarak daha önceden programlanmış olan KISIM 7'den yanlışlıkla yapılan 12,65 TL tutarındaki satışın iptali gerçekleştirilmiştir.

**PANAROMA BİLİŞİM PROF. DR. FAHRETTİN K. GÖKAY CAD. DENİZCİLER İŞ MRKZ. A BLOK NO: 18/1 D:2 TEL: 0216 474 0 444**

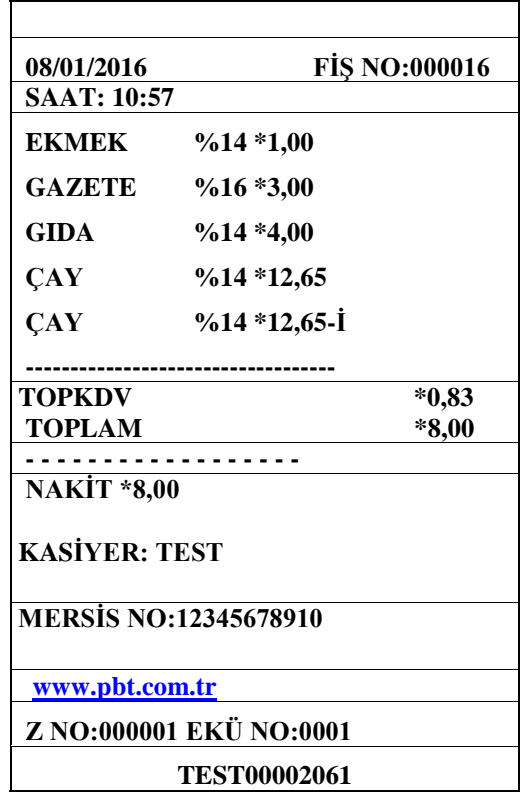

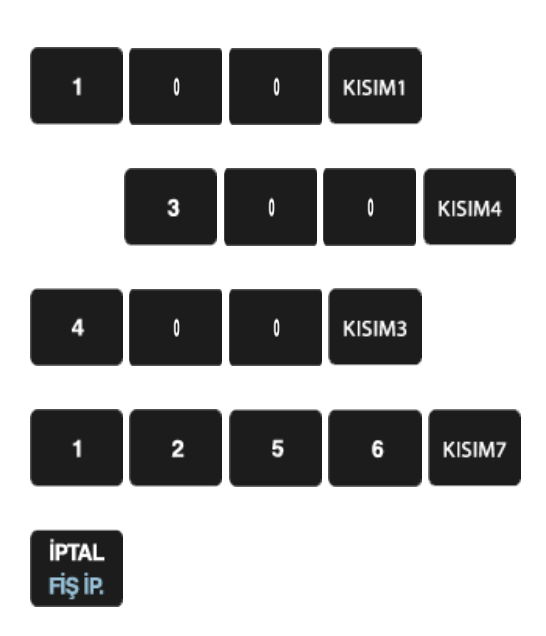

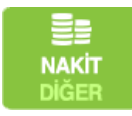

# • **SATIŞ FİŞİ İPTALİ**

Satış sırasında daha önceden girişi yapılmış ürün veya ürünlerin girişlerinde yapılan hatalardan veya müşterinin ürünleri iadesi durumunda yapılan tüm işlemleri iptal için kullanılır.

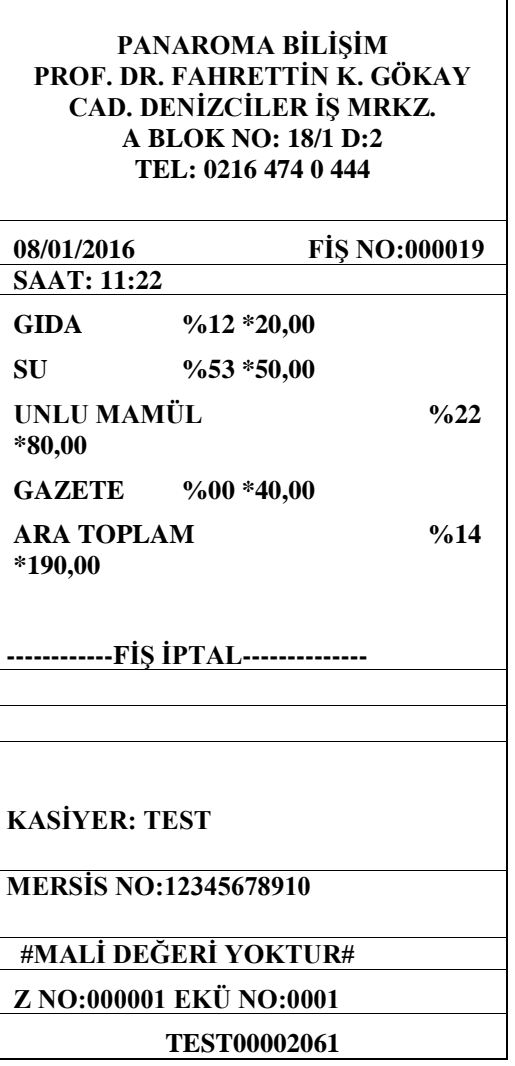

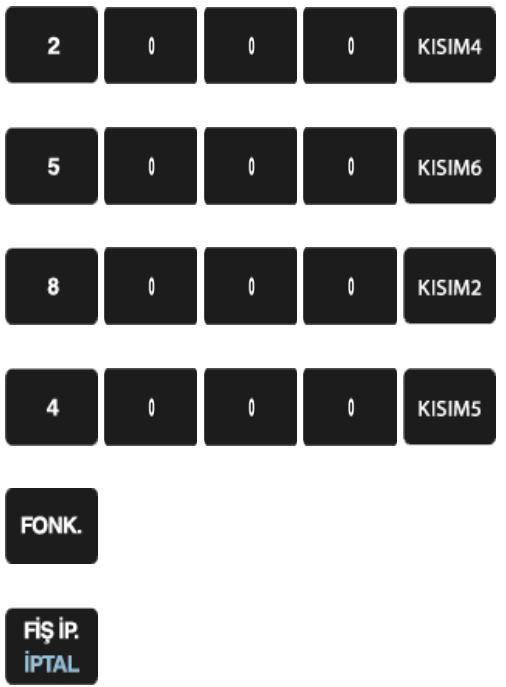

*Not: Fiş tutarının bir kısmı ödendi ise satış fişi iptal edilemez.*

## • **PLU İLE SATIŞ İŞLEMİ**

PLU ile satış yapabilmek için MX915 yazar kasa daha önceden PLU PROGRAMLAMA menüsünden tanımlanmış olan ürün barkodu El ile veya Barkod okuyucu ile okutulur ve tanımlanmış olan ürün fiyatı tanımlanmış olan KDV oranı ile Ödeme tipi NAKİT, KREDİ veya DÖVİZ seçimi yapılarak PLU ile satış işlemi sonlandırılır. Aşağıdaki örnekte yapılan işlem daha önce programlanmış "0000000001105" No'lu barkod için Satış ekranında barkod okuyucu veya manuel el ile girilmiş barkod numaralı işlemini göstermektedir.

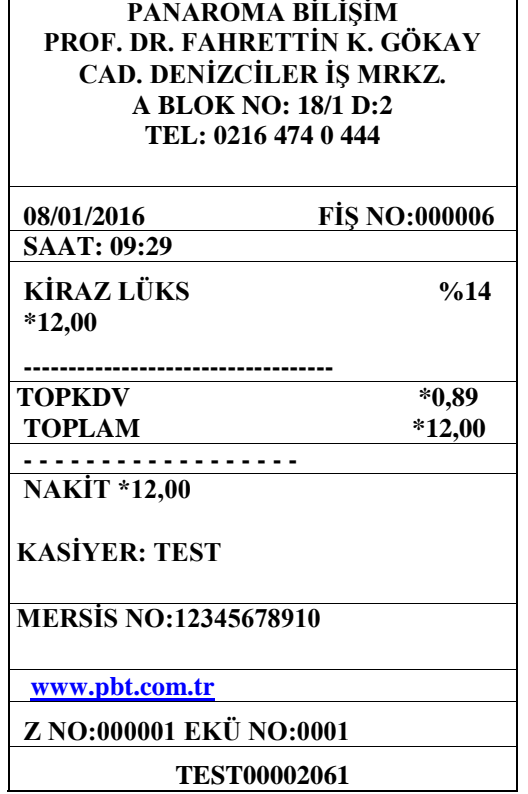

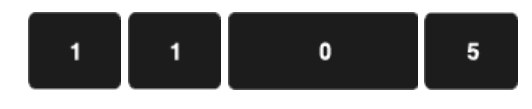

**PLU FİYAT**  L,

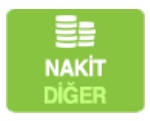

j.

A *Not: Yukarda yapılan işlemde PLU önceden AYARLAR alanından programlanmıştır.* 

*Programlanmamış bir barkod numarası (PLU) işlemi cihaz üzerinden denendiğinde PLU kaydı bulunamadı olarak ekran mesajı verecektir.*

### • **PROGRAMLANMIŞ PLU FİYATINDAN FARKLI PLU FİYATI İLE SATIŞ**

┑

Yazar kasaya daha önceden tanımlanmış olan PLU fiyatından farklı olarak fiyat tutarı girişi yapılarak satış yapılması mümkündür. Aşağıdaki örnekte yer alan satış işlemini izleyerek işlem kolaylıkla yapılabilir.

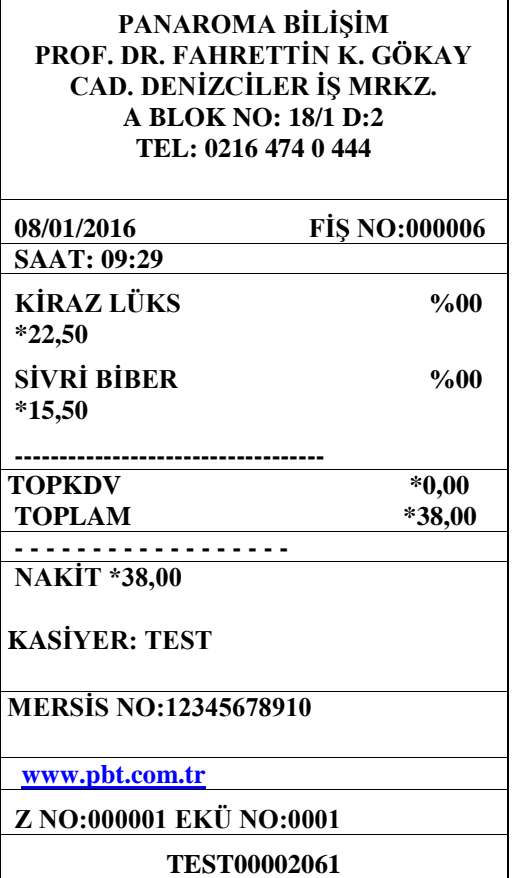

 $\Gamma$ 

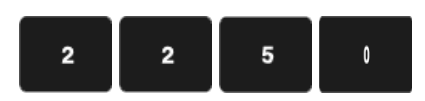

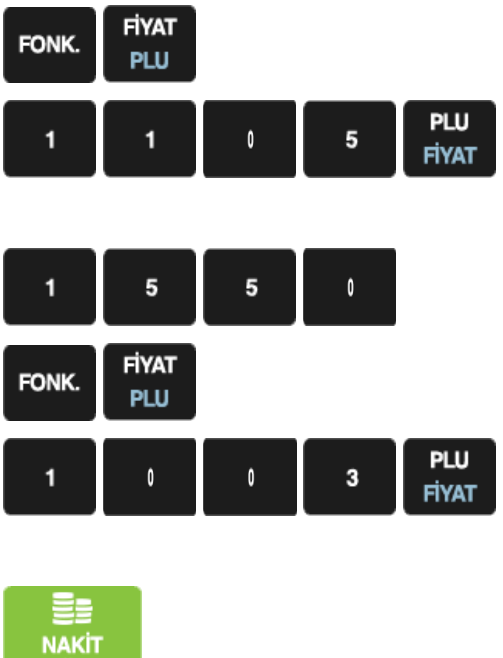

**DİĞER** 

*Not: Yukarıda yapılan işlemde PLU AYARLAR menüsünden, Kiraz Lüks:1105 Sivri Biber:* 1003 olarak programlanmış, fiyatlar için programlanan tutardan farklı değer girilmiştir.

### • **PROGRAMLANMIŞ PLU FİYATINDAN FARKLI KATLI PLU SATIŞ İŞLEMİ**

Yazar kasaya daha önceden tanımlanmış olan PLU fiyatından farklı ve aynı zamanda katlı tam sayı ya da küsuratlı olarak girişi yapılarak satış yapılması mümkündür. Aşağıdaki örnekte yer alan satış işlemini izleyerek işlem kolaylıkla yapılabilir.

**PANAROMA BİLİŞİM PROF. DR. FAHRETTİN K. GÖKAY CAD. DENİZCİLER İŞ MRKZ. A BLOK NO: 18/1 D:2 TEL: 0216 474 0 444 08/01/2016 FİŞ NO:000006 SAAT: 09:29**

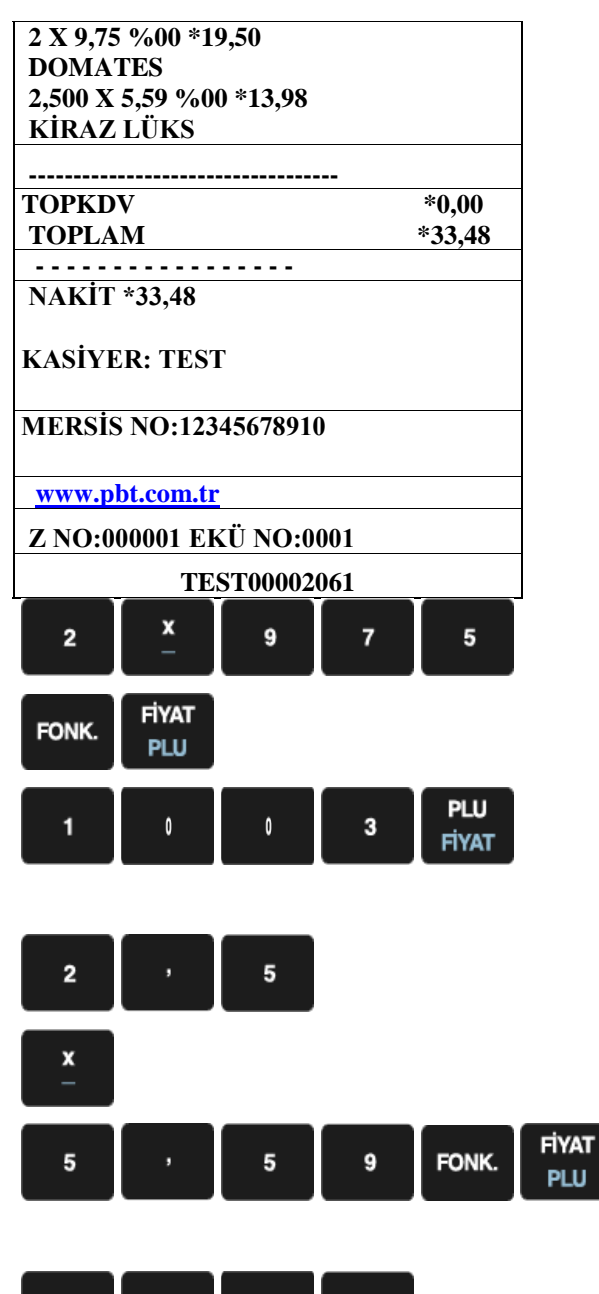

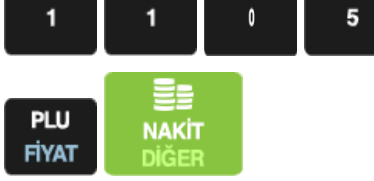

## • **TERAZİ BARKODU İLE SATIŞ**

Terazi Barkodu ile satış işleminin gerçekleşmesi için öncelikle AYARLAR bölümünden aşağıdaki işlemler yapılmıştır.

- 27 ile başlayan mağaza kodları, Barkod Programlama alanından Tip-1'e göre programlanmış
- "1001" numaralı (Domates) ürünlü PLU birim fiyatı "14,99 TL" olarak programlanmıştır.

 $\overline{\phantom{0}}$ 

**PLU** 

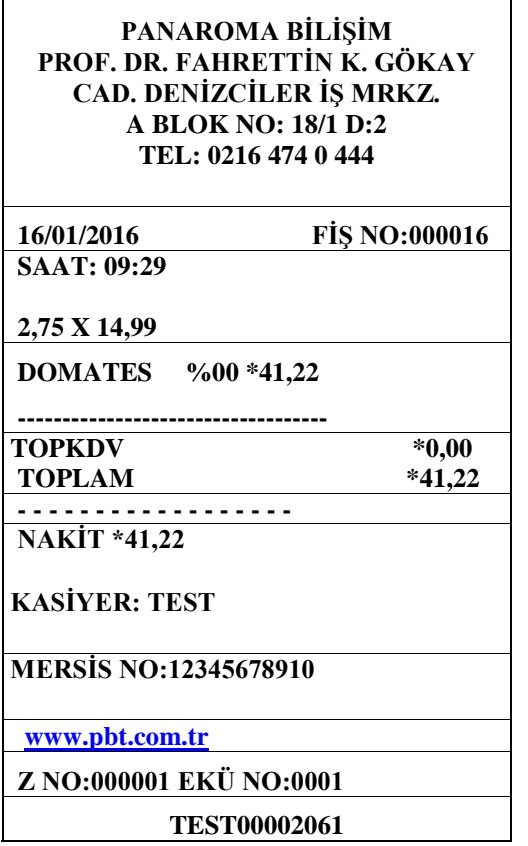

 $\Gamma$ 

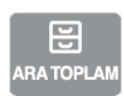

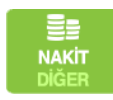

# • **YÜZDE (-%) İNDİRİMLİ SATIŞ**

İndirim oranı tanımlanmış terminalde (-%) tuşuna basılarak uygulanmaktadır.

Örnek olarak; Ara toplam üzerinde daha önce programlanmış %10'luk indirim tutarı aşağıdaki sliplerde görülen uygulama gibidir.

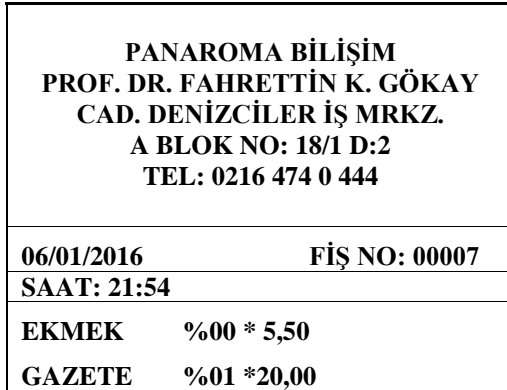

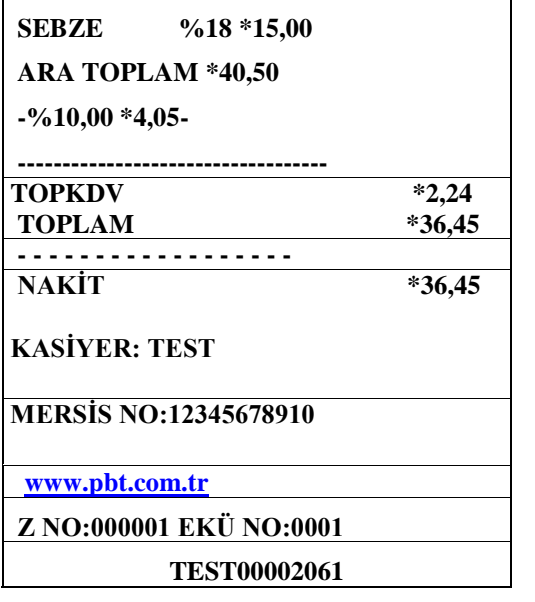

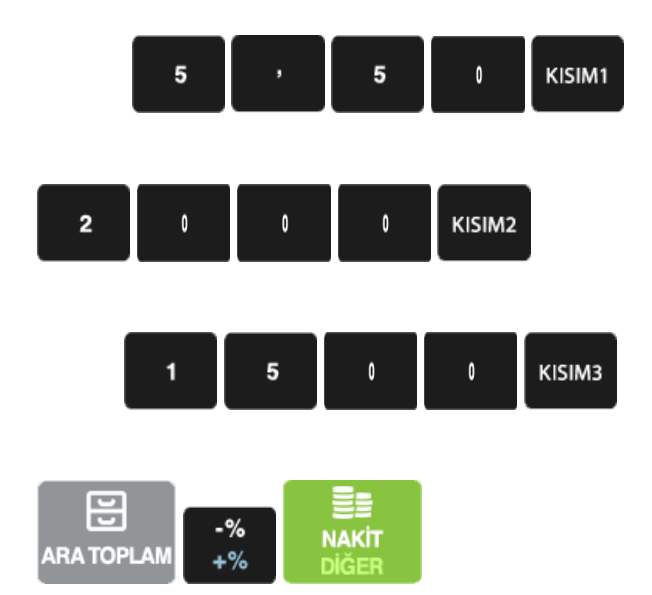

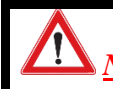

*Not: Yukarda örnekleme ile yapılan yüzde (-%) indirimli satış işleminde %10'luk indirim* 

*oranı daha önceden programlanmıştır.*

## • **TUTAR İNDİRİMLİ SATIŞ İŞLEMİ**

Tutar indirimli satış işleminde ilk olarak yapılan satısın tutar girişi yapılır ve kısım seçilir. Sonra

FONK. indirim yapılacak olan tutar girişi yapıldıktan sonra tuşuna akabinde ise  $\begin{bmatrix} x \\ y \end{bmatrix}$  tuşuna

basılarak tutar indirimli satış işlemi yapılmış olur.

Aşağıdaki işlem adımları takip edilerek işlem yapılabilir.

#### **PANAROMA BİLİŞİM PROF. DR. FAHRETTİN K. GÖKAY CAD. DENİZCİLER İŞ MRKZ. A BLOK NO: 18/1 D:2 TEL: 0216 474 0 444**

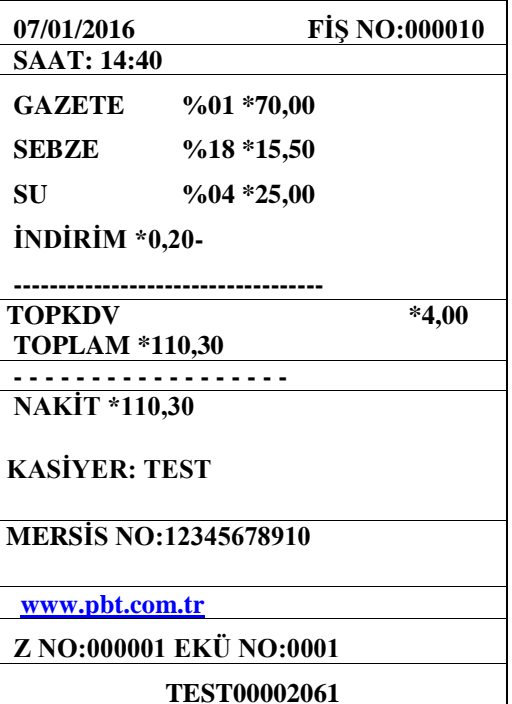

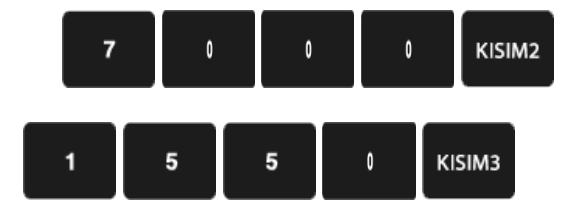

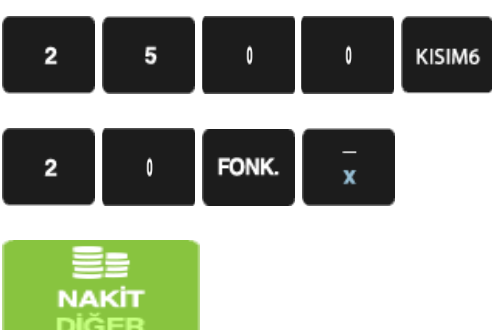

*Not: Yukarıda yapılan işlem örneğinde tutarlar programlanmış tutarın dışında manuel olarak cihaza yazılarak yapılmış işlemdir.*

### • **ARA TOPLAM ÜZERİNDEN (-%) İNDİRİM İŞLEMİ**

MX915 yazar kasa üzerinden yapılan satış işlemleri esnasında tutarların ARA TOPLAMI alınabilir ve bu alınan ARA TOPLAM üzerinden -% indirim yapılabilir. Aşağıda örneği verilen işlemlerde daha önceden programlanmış kısımlardan yapılan işlemlerin ARA TOPLAMI alınmış ve bu tutar üzerinden (-%) indirim uygulanmıştır.

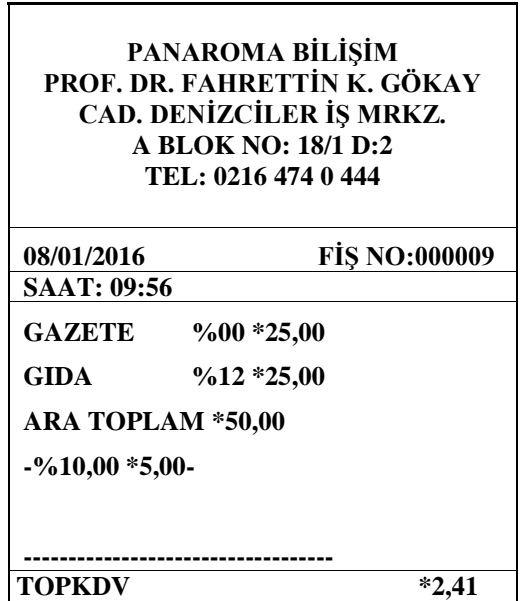

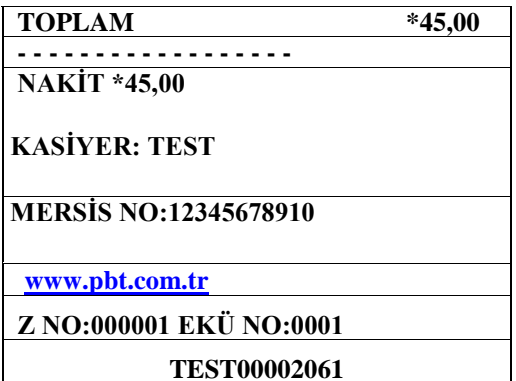

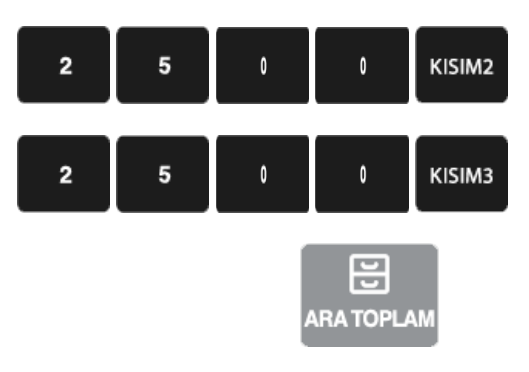

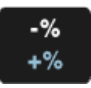

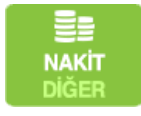

*Not: Yukarıda yapılan işlemlerdeki (-%) indirim tutarı daha önce %10 olarak programlanmıştır. Daha önce programlanan (-%) indirim tutarında işlem esnasında değişiklik yapılabilir.* 

# • **YÜZDE (+%) ARTIRIM SATIŞ**

Artırım oranı tanımlanmış terminalde (+%) tuşuna basılarak uygulanmaktadır.

Örnek olarak; daha önce programlanmış %10'luk artırım tutarı aşağıdaki sliplerde görülen uygulama gibidir.

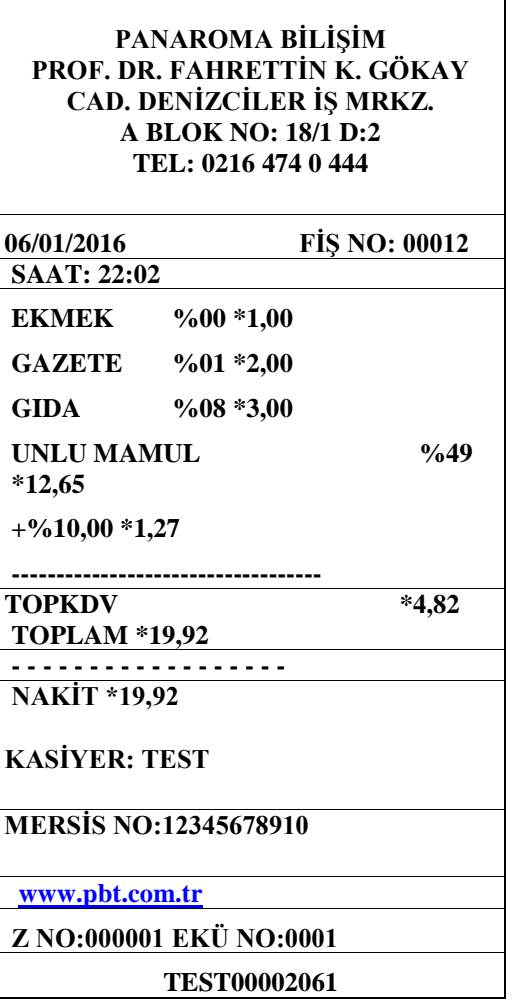

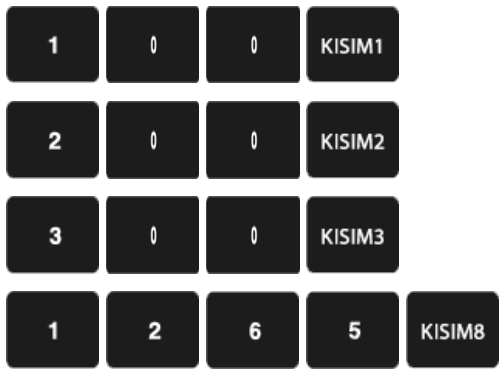

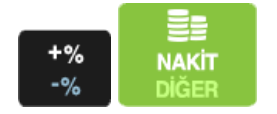

*Not: Yukarda örnekleme ile yapılan yüzde (+%) indirimli satış işleminde %10'luk indirim oranı daha önceden programlanmıştır.*

## • **ARA TOPLAM ÜZERİNDEN +% İNDİRİM İŞLEMİ**

MX915 yazar kasa üzerinden yapılan satış işlemleri esnasında tutarların ARA TOPLAMI alınabilir ve bu alınan ARA TOPLAM üzerinden +% indirim yapılabilir. Aşağıda örneği verilen işlemlerde daha önceden programlanmış kısımlardan yapılan işlemlerin ARA TOPLAMI alınmış ve bu tutar üzerinden +% indirim uygulanmıştır.

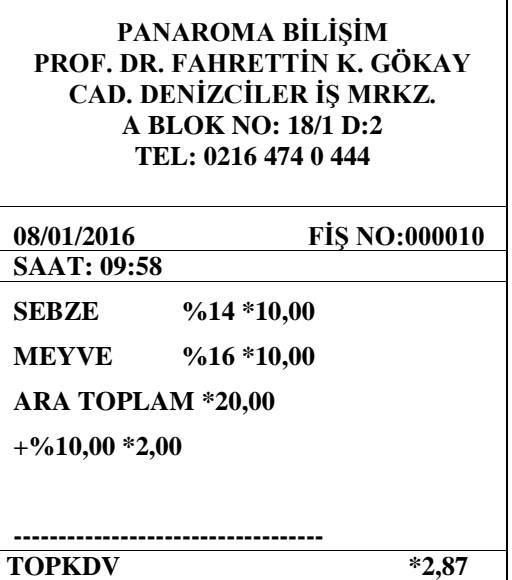

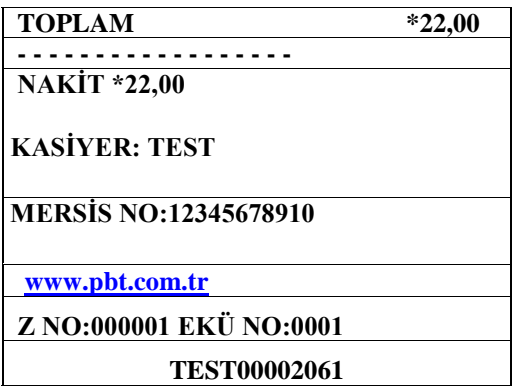

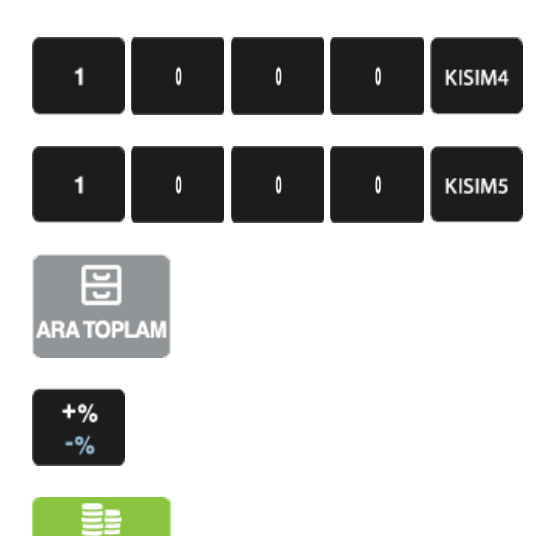

**NAKIT DİĞER** 

Ţ *Not: Yukarıda yapılan işlemlerdeki (+%) indirim tutarı daha önce %10 olarak programlanmıştır. Daha önce programlanan (+%) indirim tutarında işlem esnasında değişiklik yapılabilir.*

## • **SATIŞ SONUCU ÖDEME İŞLEMİ**

MX915 Yazar kasanızda 4 çeşit ödeme şekli bulunmaktadır.

### *NAKİT KREDİ DÖVİZ* ve *KARMA (ÇOKLU)* Ödeme.

## • **NAKİT İLE ÖDEME İŞLEMİ**

Müşterinin aldığı ürünlere bağlı olarak tanımlanmış KISIM bilgilerinden ürünlere bağlı olarak seçim yapılıp işlem sonucunun müşteriden nakit olarak tahsil edildiği durumdur.

Aşağıdaki örnek takip edilerek işlemi daha kolay olarak yapılması sağlanabilir.

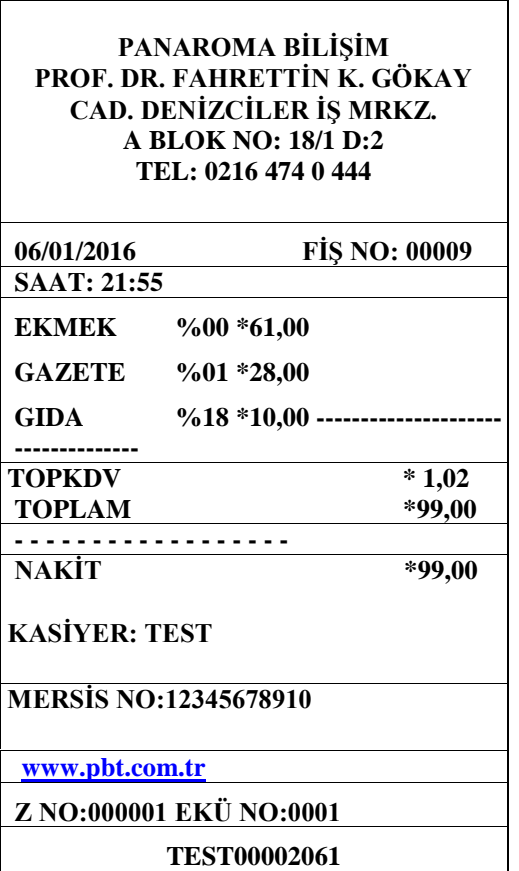

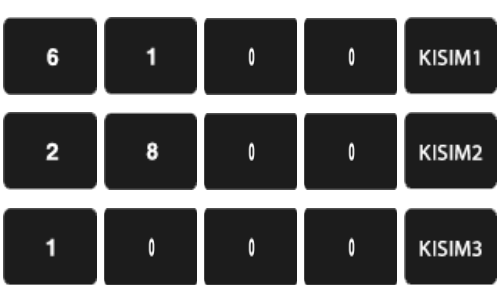

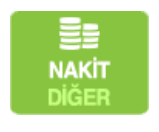

## • **KREDİLİ ÖDEME İŞLEMİ**

Aşağıda işlem slibinde belirtildiği üzere satış işleminde ödeme tercihi olarak KREDİLİ SATIŞ seçilmiştir. Müşterinin aldığı ürün/ürünlere ait KISIM bilgisi seçildikten sonra KREDİLİ SATIŞ tuşuna basılır.

Yazar kasa uygulaması üzerinden ilgili tutar bankanın uygulamasına yönlendirilecektir. Bu işlem slip üzerinde görülebilecektir. Banka tarafından onay verildikten sonra sırayla yazar kasa fişi daha sonra müşteri kopyası ve son olarak işyerinde kalacak kopya basılmaktadır.

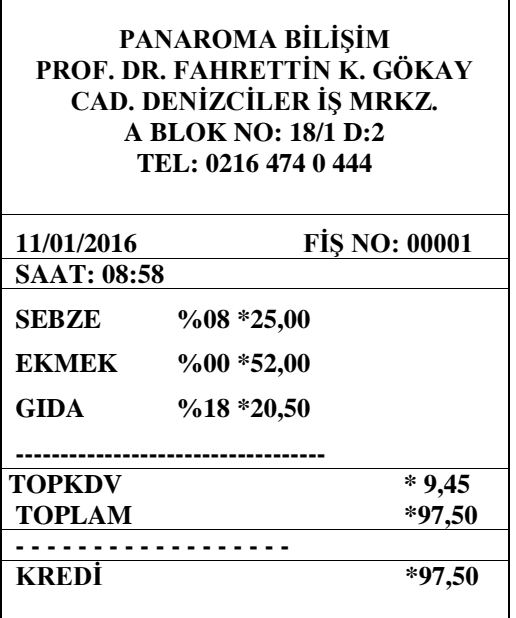

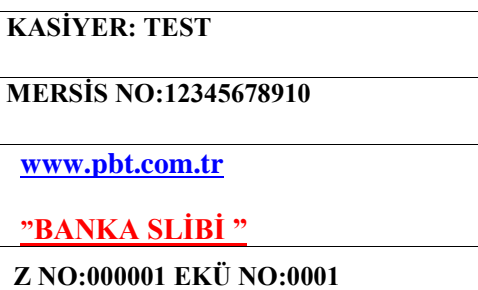

**TEST00002061**

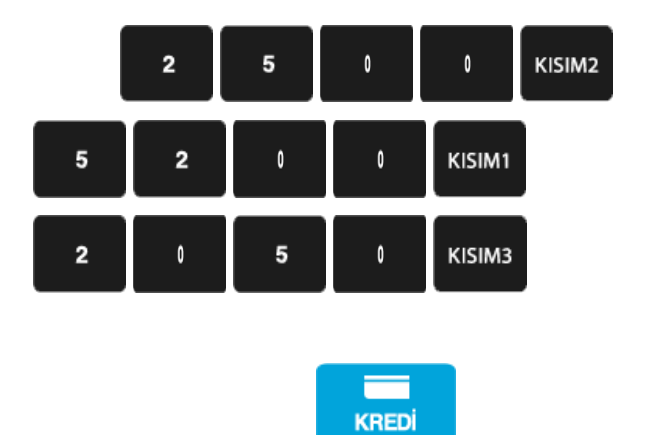

**DÖVİZ** 

## • **PARÇALI (KARMA) ÖDEME İŞLEMİ**

Satış işlemi sonunda toplam tutarın ödemesi farklı ödeme şekilleri ile yapılması mümkündür. Bu tür işlemlerde önemli olan hangi tür ödeme seçeneğinden işlemi yapacaksanız (NAKİT – KREDİ – DÖVİZ) vb. gibi alanları terminal üzerinden seçip işlemi sonlandırmanız yeterli olacaktır.

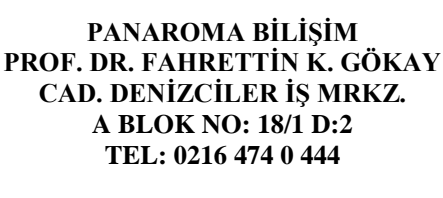

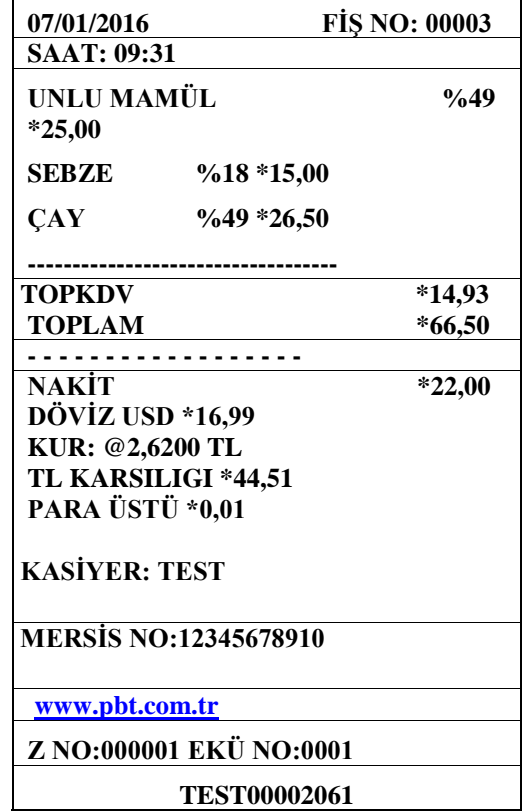

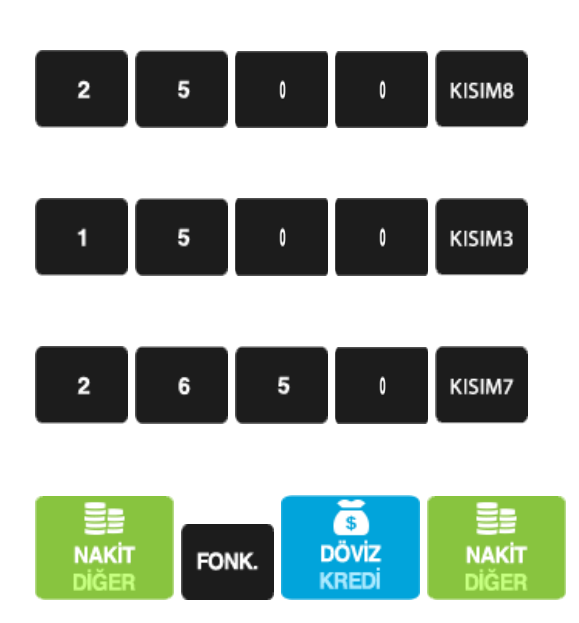

*Not: Parçalı ödeme işleminde eğer işlem döviz ile başlayacak ya da sonlandırılacak ise önceden döviz kuru tanımlanması gerekmektedir. Terminal üzerinde döviz kuru tanımlı ise girilen tutar tanımlanan kuru otomatik olarak hesaplayarak terminalde ekrana bu bilgiyi vermektedir.*

### • **DÖVİZ İLE ÖDEME İŞLEMİ**

Daha önceden terminale tanımlanmış güncel kur bilgileri ile yapılan satış türüdür. Döviz ile yapılan satışlarda girilen TL tutarı cihazda yer alan güncel kur bilgileri ile otomatik olarak hesaplanarak ekranda karşılığı görülür.

Aşağıdaki örnek işlem ile daha hızlı ve kolaylıkla bu işlemi yapabilirsiniz.

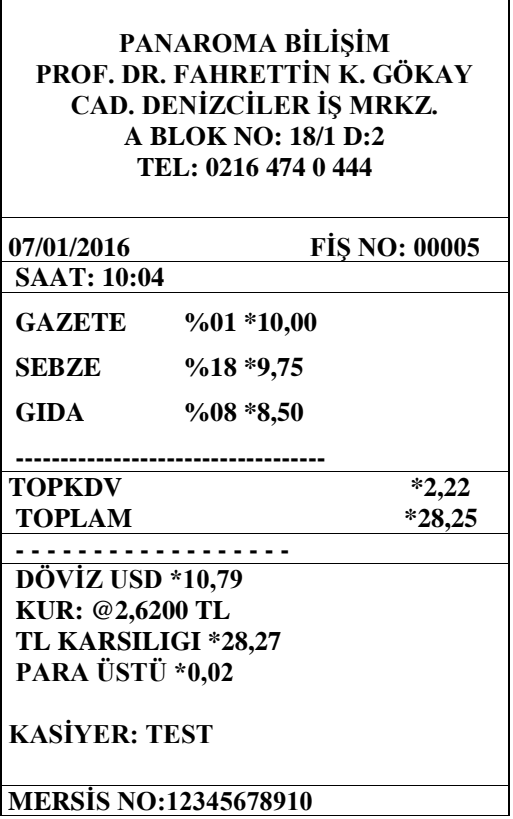

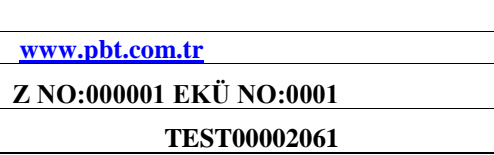

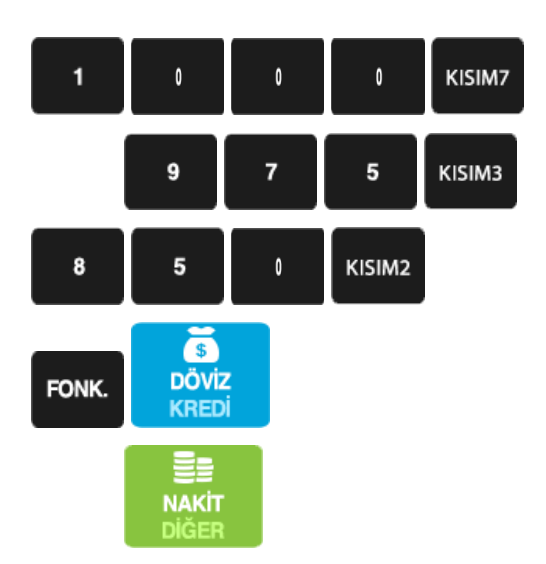

*Not: Döviz işleminde eğer hesaplanan kur tutarı TL karşılığından fazla ise kasa otomatik olarak PARA üstünü hesaplayarak slipte müşteriye verilmesi gereken tutarı gösterecektir.*

### • **RAPORLAR**

MX915 ECR Yazar kasa Yönetici ekranında iken Yazar kasa Raporlarından Kasiyer ve Yönetici şifresi girilerek aşağıdaki 4 ayrı rapora ve her rapor içerisinde de detaylı şekilde ilgili raporlara ulaşılmaktadır.

### • **X RAPORLARI**

- *X Günlük Satış Raporu*
- *X PLU Satış Raporu*
- *X PLU Program Raporu*

#### • **Z RAPORLARI**

- *Z Günlük Satış Raporu*
- *Z PLU Satış Raporu*

### • **MALİ HAFIZA RAPORLARI**

- *Z Detay Raporu İki Tarih Arası İki Z No Arası*
- *Z Özet Raporu İki Tarih Arası İki Z No Arası*
- *Satış Raporu*
- **EKÜ (ELEKTRONİK KAYIT ÜNİTESİ) RAPORLARI**
	- *EKÜ Detay Raporu*
	- *EKÜ Z Detay Raporu*
	- *EKÜ Fiş Detay Raporu Tarih/Saat Aralığı Z No / Fiş No Aralığı*
	- *EKÜ Fiş Kopyası Tek Fiş Kopyası Dönemsel Fiş Kopyası*

# • **Z GÜNLÜK SATIŞ RAPORU**

Z raporları gün içinde yapılan işlem toplamlarını gösteren raporlardır. Z raporu alındığında yazar kasa içindeki tüm günlük satış bilgileri ve toplamları sıfırlanır. Z raporundaki satış ve KDV toplamları mali hafızaya yazılır. Günlük olarak Z raporu alınmalıdır. Z raporu almak için yönetici şifresi ile menüye girilmelidir.

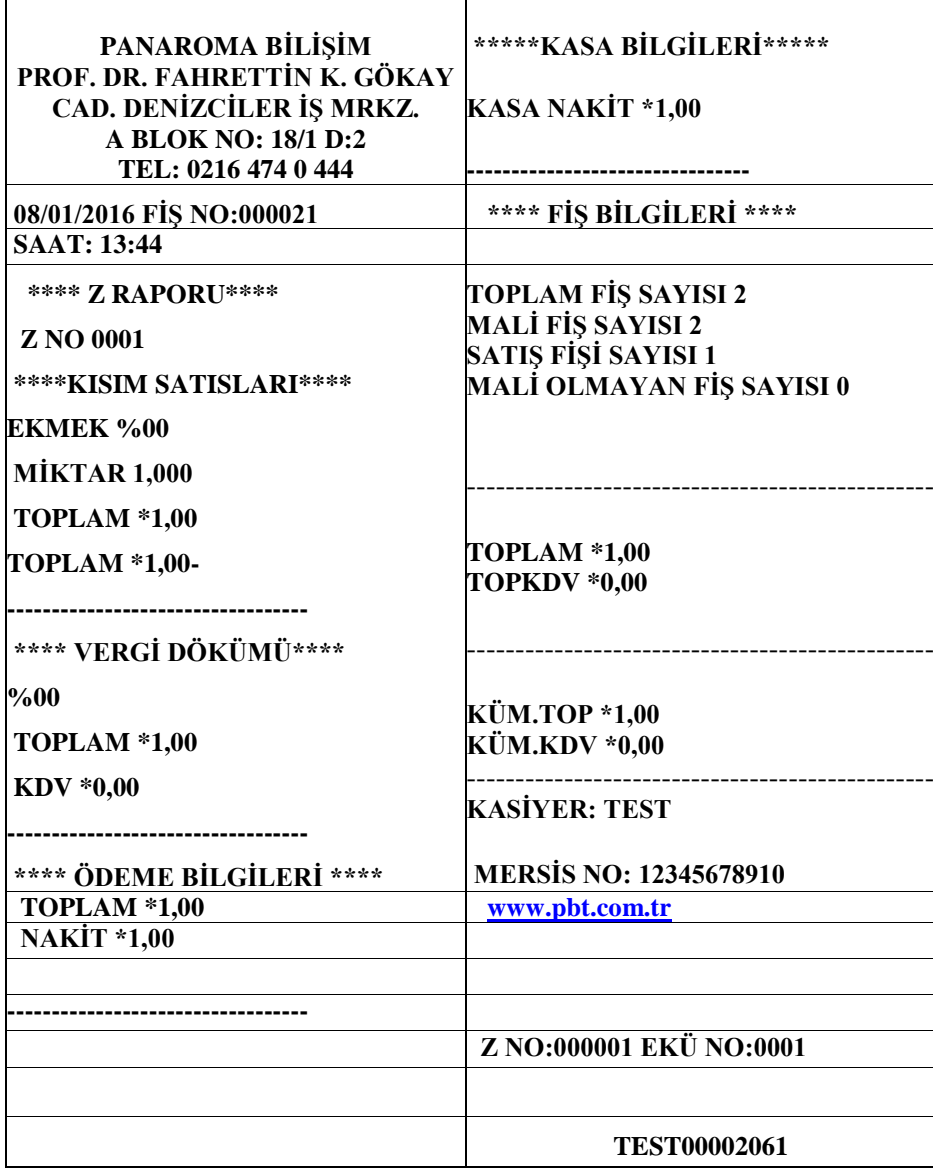

*Not: Z Raporu Mali özellik taşır. Z raporu 24 saat içerisinde en fazla "3 Kez" alınabilmektedir.*

### • **Z PLU SATIŞ RAPORU**

Z PLU program raporu, yazar kasada programlı olan tüm ürünlerin her birine ait toplam PLU NO, PLU BARKOD NO, Satılan Miktar, Kalan Stok, Birim Fiyatı ve Satış Toplamı bilgilerini gösteren rapordur.

**PANAROMA BİLİŞİM PROF. DR. FAHRETTİN K. GÖKAY CAD. DENİZCİLER İŞ MRKZ.**

#### **A BLOK NO: 18/1 D:2 TEL: 0216 474 0 444**

#### **08/01/2016 FİŞ NO:000005 SAAT:16:13**

#### **Z PLU SATIŞ RAPORU**

**GIDA %08 P000001**

#### **BARKOD 0000000001018**

**SATILAN MİKTAR 1,000 KALAN STOK 4,000 BİRİM FİYAT \*3,75 SATIŞ TOPLAMI \*3,75**

**KİRAZ LÜKS %08 P000012 BARKOD 0000000001105 SATILAN MİKTAR 2,000 KALAN STOK 99,000 BİRİM FİYAT \*14,00 SATIŞ TOPLAMI \*14,00**

**MERSİS NO:12345678910**

**[www.pbt.com.tr](http://www.pbt.com.tr/)**

**Z NO:000001 EKÜ NO:0001**

**TEST00002061**

*Not*: *Z PLU raporları Mali olan raporlardır.*

# • **X GÜNLÜK SATIŞ RAPORU**

X raporları gün içinde yapılan işlem toplamlarını gösteren raporlardır. X raporu alındığında yazar kasa

içindeki satış bilgileri ve toplamlar silinmez.

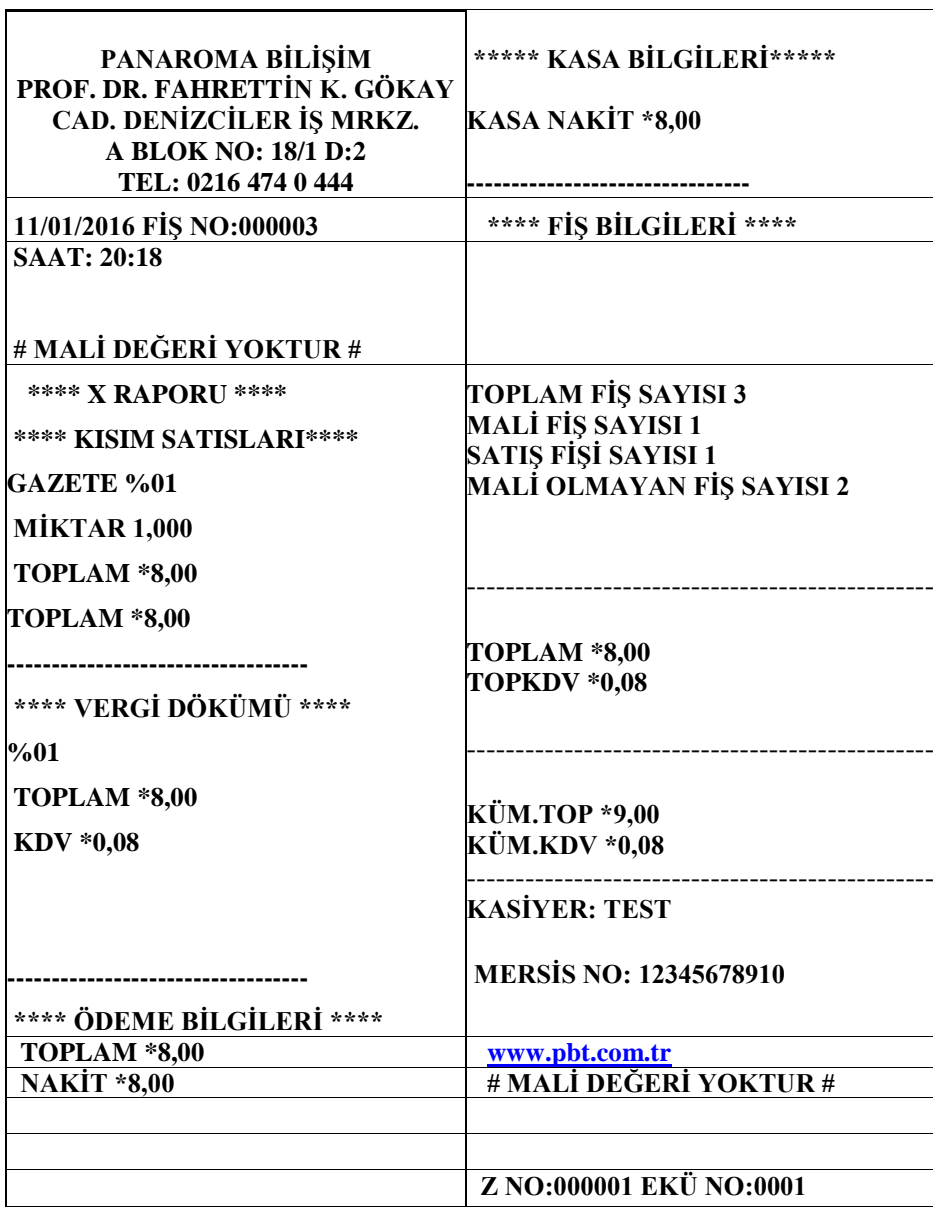

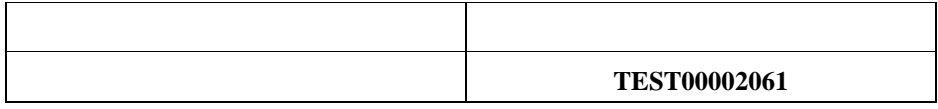

*Not: X raporlarının Mali değeri yoktur. Ayrıca X raporları gün içerisinde istenildiği kadar alınabilir.*

#### • **X PLU SATIŞ RAPORU**

X PLU satış raporu, yazar kasada programlı olan ve satışı yapılan ürünlerin her birine ait toplam Satış Adedi, Satış Tutarı, Stok Miktarı, Birim Fiyatı ve Barkod No gibi bilgilerini gösteren rapordur.

**PANAROMA BİLİŞİM PROF. DR. FAHRETTİN K. GÖKAY CAD. DENİZCİLER İŞ MRKZ. A BLOK NO: 18/1 D:2 TEL: 0216 474 0 444**

**09/01/2016 FİŞ NO:000003 SAAT:14:24 # MALİ DEĞERİ YOKTUR # \*\*\*\* X PLU RAPORU \*\*\*\***

**UNLU MAMÜLLER %00 P000012 BARKOD 0000000001207 SATILAN MİKTAR 4,000 KALAN STOK 50,000 BİRİM FİYAT \*26,00 SATIŞ TOPLAMI \*26,00**

**MERSİS NO:12345678910**

**[www.pbt.com.tr](http://www.verifone.com.tr/)**

**# MALİ DEĞERİ YOKTUR #**

**Z NO:000001 EKÜ NO:0001**

**TEST00002061**

Not: X PLU raporunun alınması ile PLU satış bilgileri hafızadan silinmez.

### • **X PLU PROGRAM RAPORU**

X PLU program raporu, yazar kasada programlı olan tüm PLU ürünlerinin her birine ait toplam stok adedi, satış tutarı ve barkod numarası bilgilerini gösteren rapor olup başlangıç ve bitiş PLU ID girişi yapılarak istenilen programlanmış olan ID NO aralık raporuna erişebilir.

**PANAROMA BİLİŞİM PROF. DR. FAHRETTİN K. GÖKAY CAD. DENİZCİLER İŞ MRKZ. A BLOK NO: 18/1 D:2 TEL: 0216 474 0 444**

**11/01/2016 FİŞ NO:000004 SAAT:20:52**

**# MALİ DEĞERİ YOKTUR #**

**P000001 GRUP:100 GIDA BARKOD: 0000000001061 KİRAZ %00 \*8,80 STOK: 4000**

**P000001 GRUP:100 GIDA BARKOD: 0000000001234 EKMEK %00 \*1,75 STOK: 5000**

**P000001 GRUP:100 GIDA BARKOD: 0000000001520 PARFÜM %00 \*89,90 STOK: 4000**

#### **KASİYER: TEST**

### **MERSİS NO:12345678910**

**[www.pbt.com.tr](http://www.pbt.com.tr/)**

**# MALİ DEĞERİ YOKTUR #**

**Z NO:000001 EKÜ NO:0001**

**TEST00002061**

### • **MALİ HAFIZA RAPORU**

Mali hafıza içerisinde kayıtlı olan bilgileri gösteren raporlardır. Mali hafıza raporları Z özet, Z detay ve Satış raporu olarak alınabilir. Ayrıca Z detay ve Z özet raporları da kendi içerisinde İki tarih arası ve İki Z No arası diye de 2 ayrı rapora ayrılmaktadır. *Bu raporlar MALİ özellik taşımaktadır.*

### • Z DETAY RAPOR (İKİ TARİH ARASI)

Mali hafıza raporları içerisinde Z detay (İki tarih arası) raporları belirli tarih aralığında alınan Z raporlarının Toplam tutar Toplam KDV ve Küm. Top. Küm. KDV oranlarının detayını veren raporlardır.

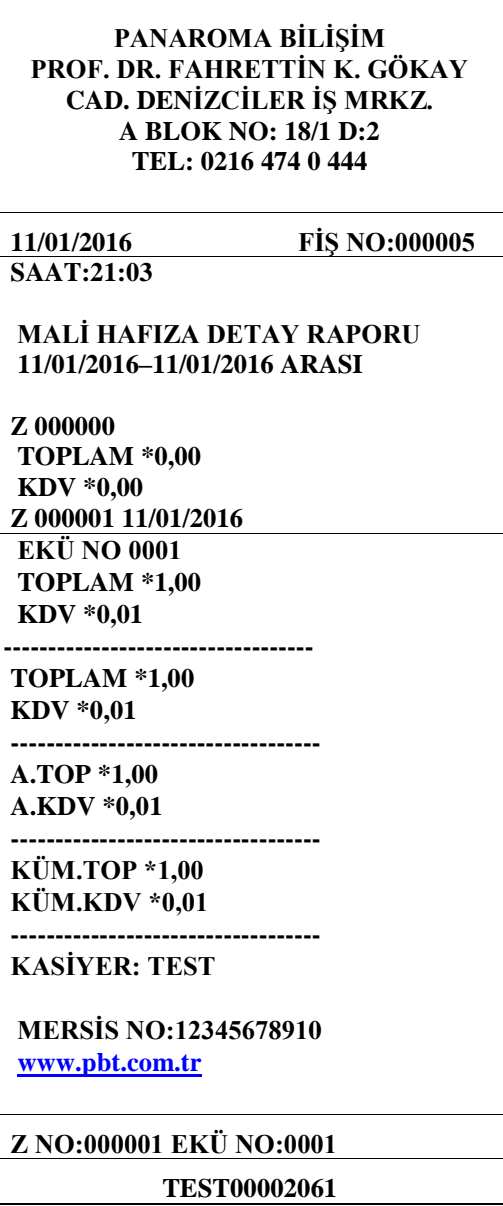

### • Z DETAY RAPOR (İKİ Z NO ARASI)

Mali hafıza raporları içerisinde Z detay (İki Z No Arası) raporları belirli Z No aralığında alınan Z raporlarının Toplam tutar Toplam KDV ve Küm. Top. Küm. KDV oranlarının detayını veren raporlardır.

**PANAROMA BİLİŞİM PROF. DR. FAHRETTİN K. GÖKAY CAD. DENİZCİLER İŞ MRKZ. A BLOK NO: 18/1 D:2 TEL: 0216 474 0 444**

**11/01/2016 FİŞ NO:000005 SAAT:21:03**

#### **MALİ HAFIZA DETAY RAPORU 11/01/2016–11/01/2016 ARASI**

**Z 000000**

**TOPLAM \*0,00 KDV \*0,00 Z 000001 11/01/2016 EKÜ NO 0001 TOPLAM \*1,00 KDV \*0,01**

**----------------------------------- TOPLAM \*1,00**

**KDV \*0,01 ----------------------------------- A.TOP \*1,00**

**A.KDV \*0,01**

**----------------------------------- KÜM.TOP \*1,00**

**KÜM.KDV \*0,01 -----------------------------------**

**KASİYER: TEST**

**MERSİS NO:12345678910 [www.pbt.com.tr](http://www.pbt.com.tr/)**

**Z NO:000001 EKÜ NO:0001**

**TEST00002061**
### • Z ÖZET RAPORU (İKİ TARİH ARASI)

Mali hafıza raporları içerisinde Z Özet (iki tarih arası) raporları belirli tarih aralığında alınan Z raporlarının Toplam tutar Toplam KDV ve Küm. Top. Küm. KDV oranlarının detayını veren raporlardır.

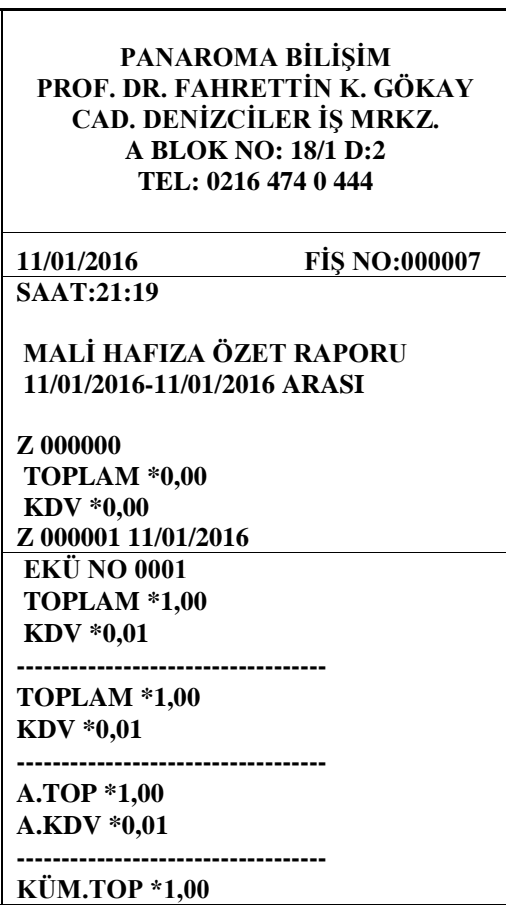

#### **KÜM.KDV \*0,01**

**----------------------------------- KASİYER: TEST**

**MERSİS NO:12345678910 [www.pbt.com.tr](http://www.pbt.com.tr/)**

**Z NO:000001 EKÜ NO:0001**

**TEST00002061**

## • Z ÖZET RAPOR (İKİ Z NO ARASI)

Mali hafıza raporları içerisinde Z Özet (iki Z No Arası) raporları belirli Z No aralığında alınan Z raporlarının Toplam tutar Toplam KDV ve Küm. Top. Küm. KDV oranlarının detayını veren raporlardır.

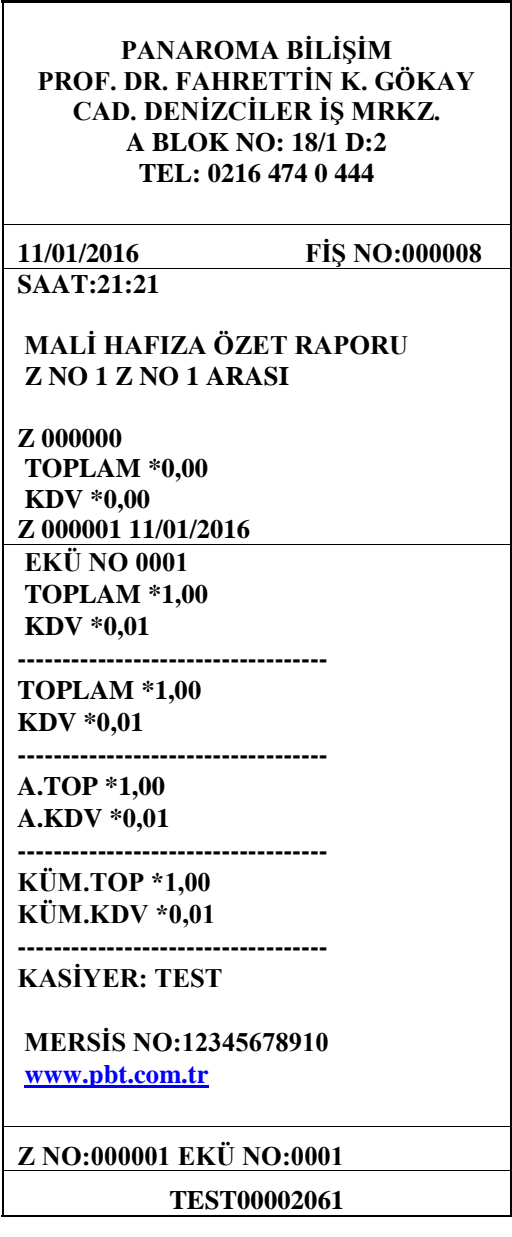

### • MALİ HAFIZA SATIŞ RAPORU

Satışı yapılan Fişlere ait Küm. Top ve Küm KDV gibi bilgileri içeren Mali hafıza raporları içerisinden Z numarasına göre alınan Mali değeri olan raporlardır.

**PANAROMA BİLİŞİM PROF. DR. FAHRETTİN K. GÖKAY CAD. DENİZCİLER İŞ MRKZ. A BLOK NO: 18/1 D:2 TEL: 0216 474 0 444**

**11/01/2016 FİŞ NO:000009 SAAT:21:25**

**MALİ HAFIZA SATIŞ RAPORU Z NO 2**

#### **SATIŞ FİŞ NO: 9 KÜM.TOP \*4,00 KÜM.KDV \*0,61**

**SATIŞ FİŞ NO: 10 KÜM.TOP \*280,34 KÜM.KDV \*33,46**

**SATIŞ FİŞ NO: 11 KÜM.TOP \*330,34 KÜM.KDV \*49,90**

**SATIŞ FİŞ NO: 12 KÜM.TOP \*398,84 KÜM.KDV \*64,85**

**SATIŞ FİŞ NO: 13 KÜM.TOP \*427,09 KÜM.KDV \*67,07**

#### **KASİYER: TEST**

**MERSİS NO:12345678910 [www.pbt.com.tr](http://www.pbt.com.tr/)**

**Z NO:000001 EKÜ NO:0001**

**TEST00002061**

### • **EKÜ RAPORLARI**

Elektronik Kayıt Ünitesi, yazar kasanızda yapılan tüm işlemlerin ikinci kopyasını hafızasında tutmaktadır. Elektronik Kayıt Ünitesinde (EKÜ) bulunan her türlü rapor ve fiş kopyalarına yazar kasanızın EKÜ RAPORLARI alanından ulaşabilirsiniz.

#### • EKÜ DETAY RAPORU

EKÜ Detay Raporu, EKÜ'nün sıra numarası, EKÜ içerisindeki ilk ve son satış fişlerinin Tarih, Saat, Fiş ve Z numaraları, ilk ve son Z raporlarının Tarih, Saat, Fiş ve Z numaraları ile kullanılan ve kalan satırlara ilişkin detay bilgileri gösteren rapordur.

**PANAROMA BİLİŞİM PROF. DR. FAHRETTİN K. GÖKAY CAD. DENİZCİLER İŞ MRKZ. A BLOK NO: 18/1 D:2 TEL: 0216 474 0 444**

**TARİH: 11/01/2016 SAAT: 21:36**

**EKÜ DETAY RAPORU # MALİ DEĞERİ YOKTUR # EKÜ NO:0001 TARİH SAAT Z NO FİŞ NO ------------------------------------**

**KAYITLI İLK SATIŞ 2016/01/11 21:03 000001 000003**

**------------------------------------**

**KAYITLI SON SATIŞ 2016/01/11 21:09 000002 000005**

**------------------------------------**

### **KAYITLI İLK Z RAPORU 2016/01/11 21:03 000001 000003 ------------------------------------ KULLANILAN SATIR SAYISI 322 KALAN SATIR SAYISI 1199678 DOLULUK ORANI %0,027 #----------------------------------------# KASİYER: TEST # MALİ DEĞERİ YOKTUR # TEST00002061**

#### • EKÜ Z DETAY RAPORU

EKÜ Z Detay Raporu, EKÜ içerisinde kayıtlı ilk ve Son fişlerin Z raporuna ilişkin Tarih, Saat, Z ve Fiş numaralarına göre bilgileri gösteren rapordur.

**PANAROMA BİLİŞİM PROF. DR. FAHRETTİN K. GÖKAY CAD. DENİZCİLER İŞ MRKZ. A BLOK NO: 18/1 D:2 TEL: 0216 474 0 444**

**TARİH: 11/01/2016 SAAT: 21:42**

**EKÜ Z DETAY RAPORU # MALİ DEĞERİ YOKTUR # EKÜ NO:0001**

**TARİH SAAT Z NO FİŞ NO -----------------------------------**

**KAYITLI İLK SATIŞ**

**2016/01/11 21:11 000001 000001**

**-----------------------------------**

**KAYITLI İLK SATIŞ**

**2016/01/11 21:21 000001 000003**

**-----------------------------------**

**KAYITLI İLK SATIŞ**

**2016/01/11 21:29 000002 000008 -----------------------------------**

**KASİYER: TEST**

**# MALİ DEĞERİ YOKTUR #**

**TEST00002061**

### • EKÜ FİŞ DETAY RAPORU

EKÜ Fiş Detay Raporu, EKÜ içerisinde kayıtlı raporlar ile fişlerin *"Tarih/Saat"* aralığına ya da *"Z No/Fiş No"* aralığına göre Tarih, Saat, Fiş No. ve Z No bilgilerini gösteren rapordur.

#### • *TARİH / SAAT ARALIĞI RAPORU*

Aşağıdaki örnekte aynı gün içerisinde yapılan saat 21:02 ile 21:21 arasında yer alan raporudur.

**PANAROMA BİLİŞİM PROF. DR. FAHRETTİN K. GÖKAY CAD. DENİZCİLER İŞ MRKZ. A BLOK NO: 18/1 D:2 TEL: 0216 474 0 444 TARİH: 11/01/2016 SAAT: 21:42**

#### **EKÜ FİŞ DETAY RAPORU # MALİ DEĞERİ YOKTUR #**

**EKÜ NO: 0001 TARİH SAAT Z NO FİŞ NO**

#### **-----------------------------------**

**KAYITLI İLK SATIŞ**

**2016/01/11 21:02 000001 000001**

**-----------------------------------**

**2016/01/11 21:04 000001 000001**

**2016/01/11 21:09 000001 000002 2016/01/11 21:11 000001 000003**

**-----------------------------------**

#### **KAYITLI SON SATIŞ**

**2016/01/11 21:21 000002 000008**

**-----------------------------------**

#### **KASİYER: TEST**

**# MALİ DEĞERİ YOKTUR #**

**TEST00002061**

#### • *Z NO / FİŞ NO ARALIĞI RAPORU*

Ekü Fiş detay raporları altında yer alan Z No / Fiş No aralığına göre raporlarda, İlk Z No – İlk Fiş No, Son Z No – Son Fiş No yazılarak istenilen rapora ulaşılır.

**Örnek:** İlk Z No: 1 İlk Fiş No: 1 – Son Z No:2 / Fiş No:8 olarak rapor hazırlanmıştır.

**PANAROMA BİLİŞİM PROF. DR. FAHRETTİN K. GÖKAY CAD. DENİZCİLER İŞ MRKZ. A BLOK NO: 18/1 D:2 TEL: 0216 474 0 444 TARİH: 11/01/2016 SAAT: 21:42 EKÜ FİŞ DETAY RAPORU # MALİ DEĞERİ YOKTUR # EKÜ NO: 0001 TARİH SAAT Z NO FİŞ NO ----------------------------------- KAYITLI İLK SATIŞ 2016/01/11 21:02 000001 000001 ----------------------------------- 2016/01/11 21:04 000001 000001 2016/01/11 21:09 000001 000002 2016/01/11 21:11 000001 000003 ----------------------------------- KAYITLI SON SATIŞ 2016/01/11 21:21 000002 000008 ----------------------------------- KASİYER: TEST # MALİ DEĞERİ YOKTUR # TEST00002061**

## • EKÜ FİŞ KOPYASI RAPORU

EKÜ içinde kayıtlı fiş veya raporlardan herhangi birinin veya bir grubunun kopyasını yazdırmak için kullanılan raporlardır ve kendi içerisinde de aşağıdaki şekilde ayrılmaktadır.

• *TEK FİŞ KOPYASI (TARİH / SAAT) ARALIĞI*

Daha önceden işlemi yapılmış ve sonrasında kopyası için Tarih / Saat'e göre çekilen raporlardır.

Aşağıdaki Tek fiş kopya örneği Tarih: 11/01/2016 Saat:21:58'e göre alınmıştır.

**FİŞ KOPYASI PANAROMA BİLİŞİM PROF. DR. FAHRETTİN K. GÖKAY CAD. DENİZCİLER İŞ MRKZ. A BLOK NO: 18/1 D:2**

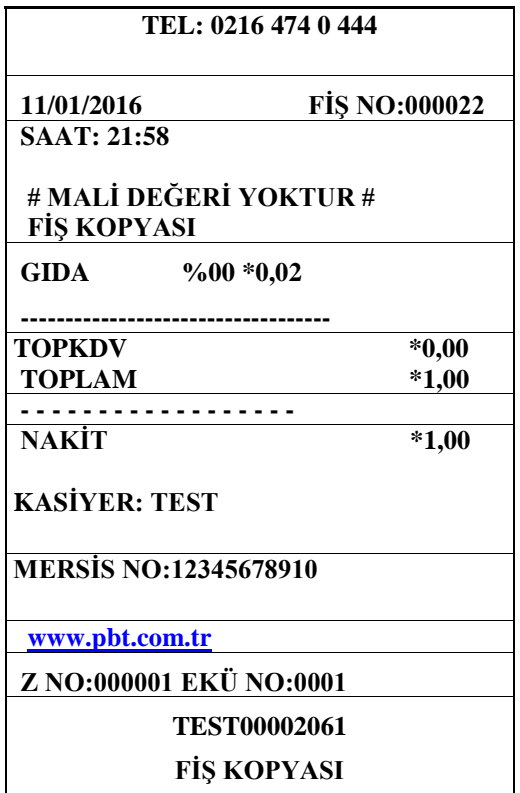

**# MALİ DEĞERİ YOKTUR #**

### • *TEK FİŞ KOPYASI (TARİH/SAAT/FİŞ NO) ARALIĞI*

Daha önceden işlemi yapılmış ve sonrasında kopyası için Tarih / Saat /Fiş No göre çekilen raporlardır.

Aşağıdaki Tek fiş kopya örneği Tarih: 11/01/2016 Saat:22:15 Fiş No:24'e göre alınmıştır.

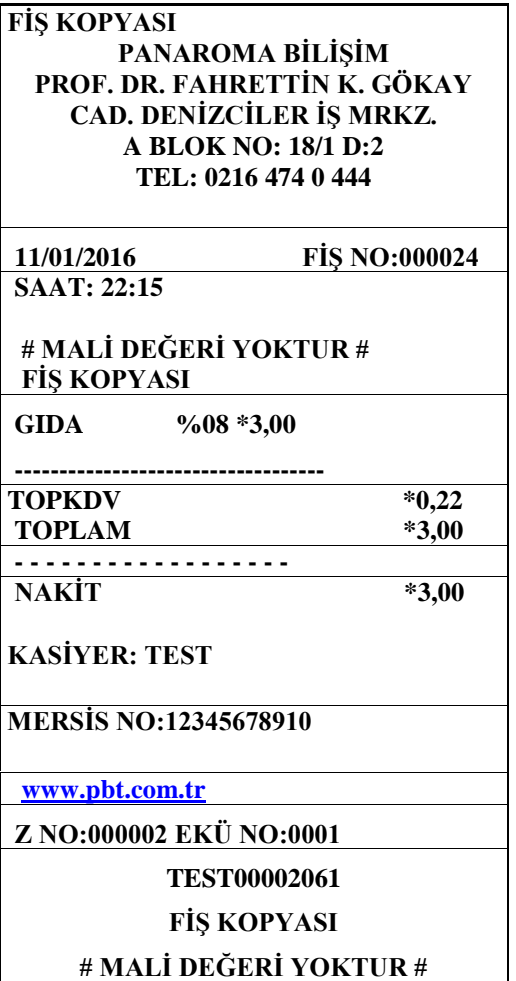

## • *TEK FİŞ KOPYASI (Z NO / FİŞ NO) ARALIĞI*

Daha önceden işlemi yapılmış ve sonrasında kopyası için Z No / Fiş No göre çekilen raporlardır.

Aşağıdaki Tek fiş kopya örneği Z No: 2 Fiş No:23'e göre alınmıştır.

**FİŞ KOPYASI PANAROMA BİLİŞİM PROF. DR. FAHRETTİN K. GÖKAY CAD. DENİZCİLER İŞ MRKZ. A BLOK NO: 18/1 D:2 TEL: 0216 474 0 444**

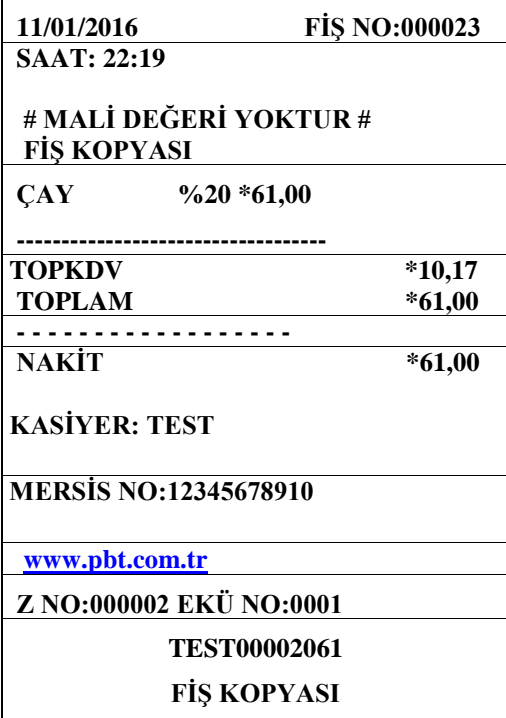

**# MALİ DEĞERİ YOKTUR #**

## • EKÜ DÖNEMSEL FİŞ KOPYASI

Dönemsel fiş kopyaları Tarih/Saat – Z No / Fiş No – Z No / Saat olarak kendi içerisinde 3 kategoride alınabilen raporlardır.

### • *EKÜ DÖNEMSEL FİŞ KOPYASI (TARİH/SAAT)*

Aşağıdaki EKÜ Dönemsel fiş kopyası örneği Tarih: 11/01/2016 Saat:22:15 ila Tarih:11/01/2016

Saat:22:19 tarih ve saat aralığına göre alınmıştır.

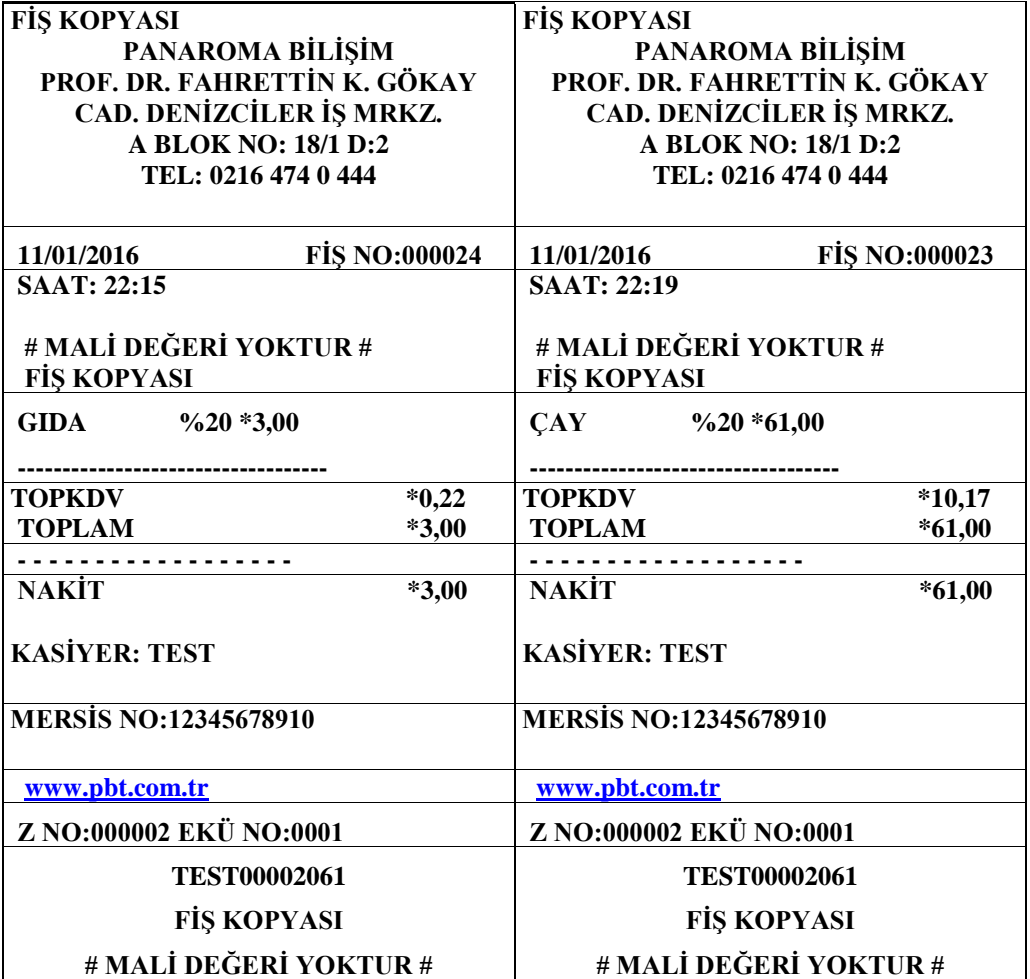

 $\mathbf{A}$ *Not: Ekü dönemsel fiş raporu (Tarih/ Saat) raporları MX915 yazar kasadan tek slip hâlinde çıkmaktadır.*

### • *EKÜ DÖNEMSEL FİŞ KOPYASI (Z NO / FİŞ NO)*

Aşağıdaki EKÜ Dönemsel fiş kopyası örneği *İlk Z No: 2 İlk Fiş No: 23 - Son Z: 2 Son Fiş No: 24* aralığına göre alınmıştır.

**FİŞ KOPYASI PANAROMA BİLİŞİM PROF. DR. FAHRETTİN K. GÖKAY CAD. DENİZCİLER İŞ MRKZ. A BLOK NO: 18/1 D:2 TEL: 0216 474 0 444**

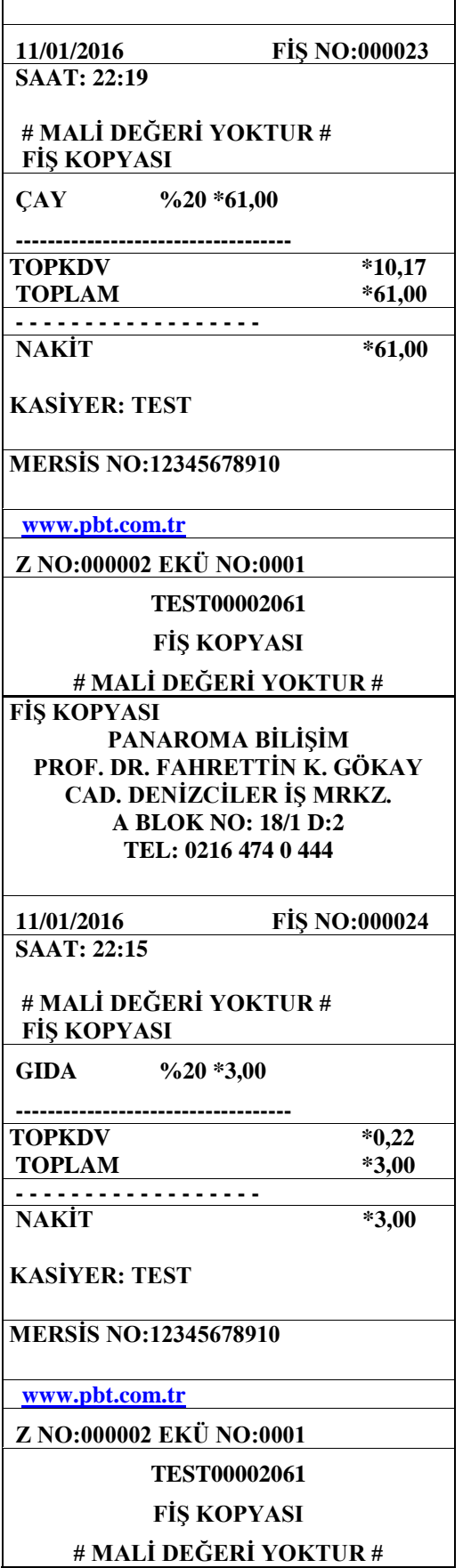

7

*Not: Ekü dönemsel fiş raporu (Z No/ Fiş No) raporları MX915 ECR yazar kasadan tek slip hâlinde çıkmaktadır.*

## • *11.7.5.3. EKÜ DÖNEMSEL FİŞ KOPYASI (Z NO / SAAT)*

Aşağıdaki EKÜ Dönemsel fiş kopyası örneği *İlk Z No: 2 İlk Saat:22:15- Son Z: 2 Son Saat: 22:19*  aralığına göre alınmıştır.

#### **FİŞ KOPYASI**

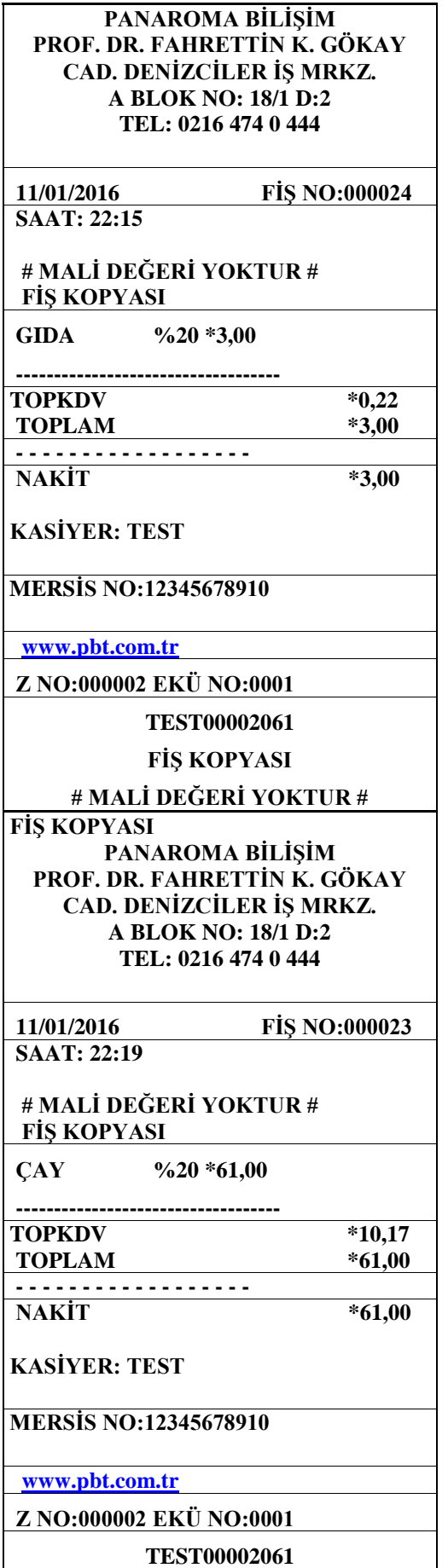

### **FİŞ KOPYASI # MALİ DEĞERİ YOKTUR #**

*Not: Ekü dönemsel fiş raporu (Z No/ Saat) raporları MX915 ECR yazar kasadan tek slip hâlinde çıkmaktadır.*

# • **HATA VE UYARI MESAJLARI**

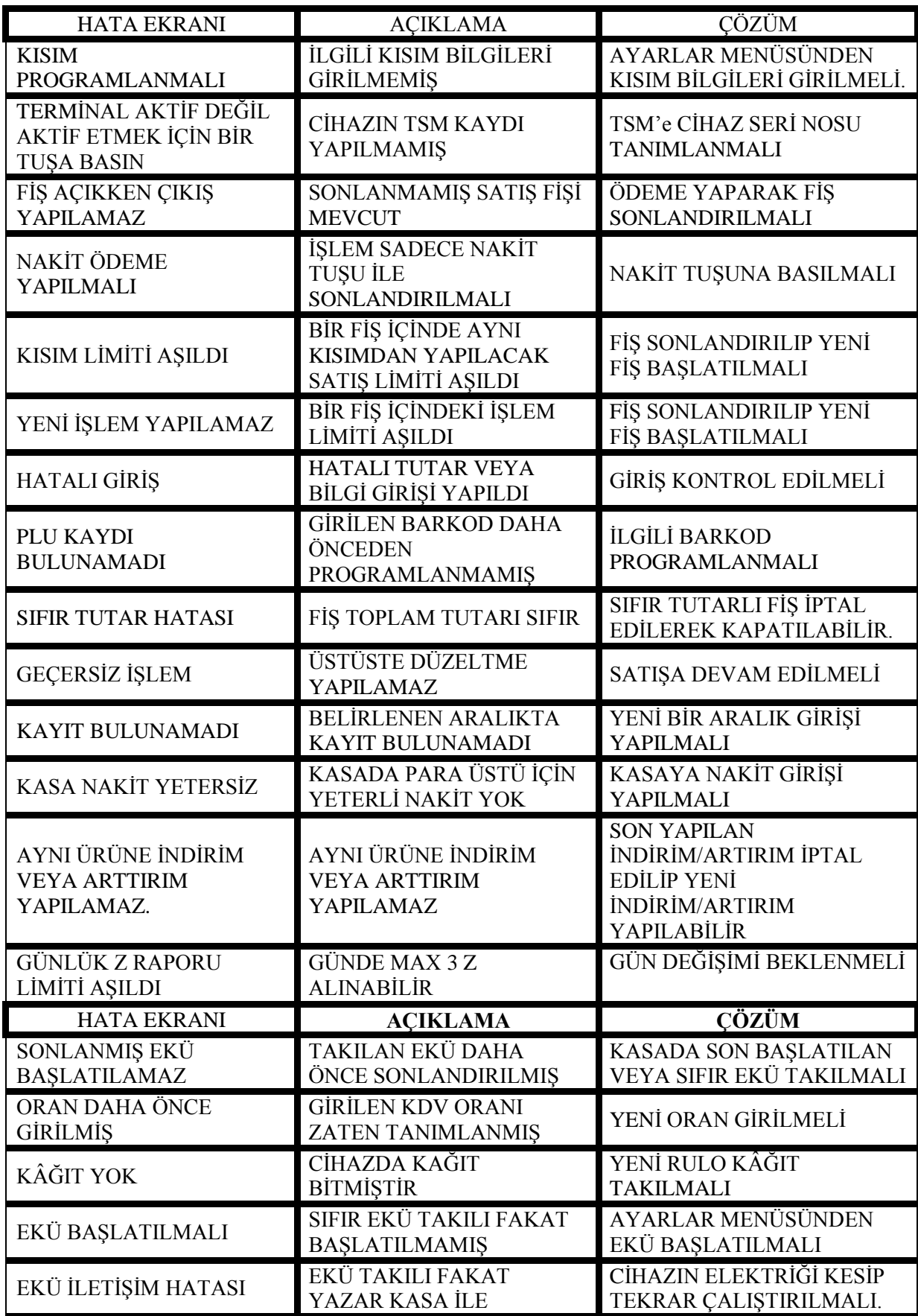

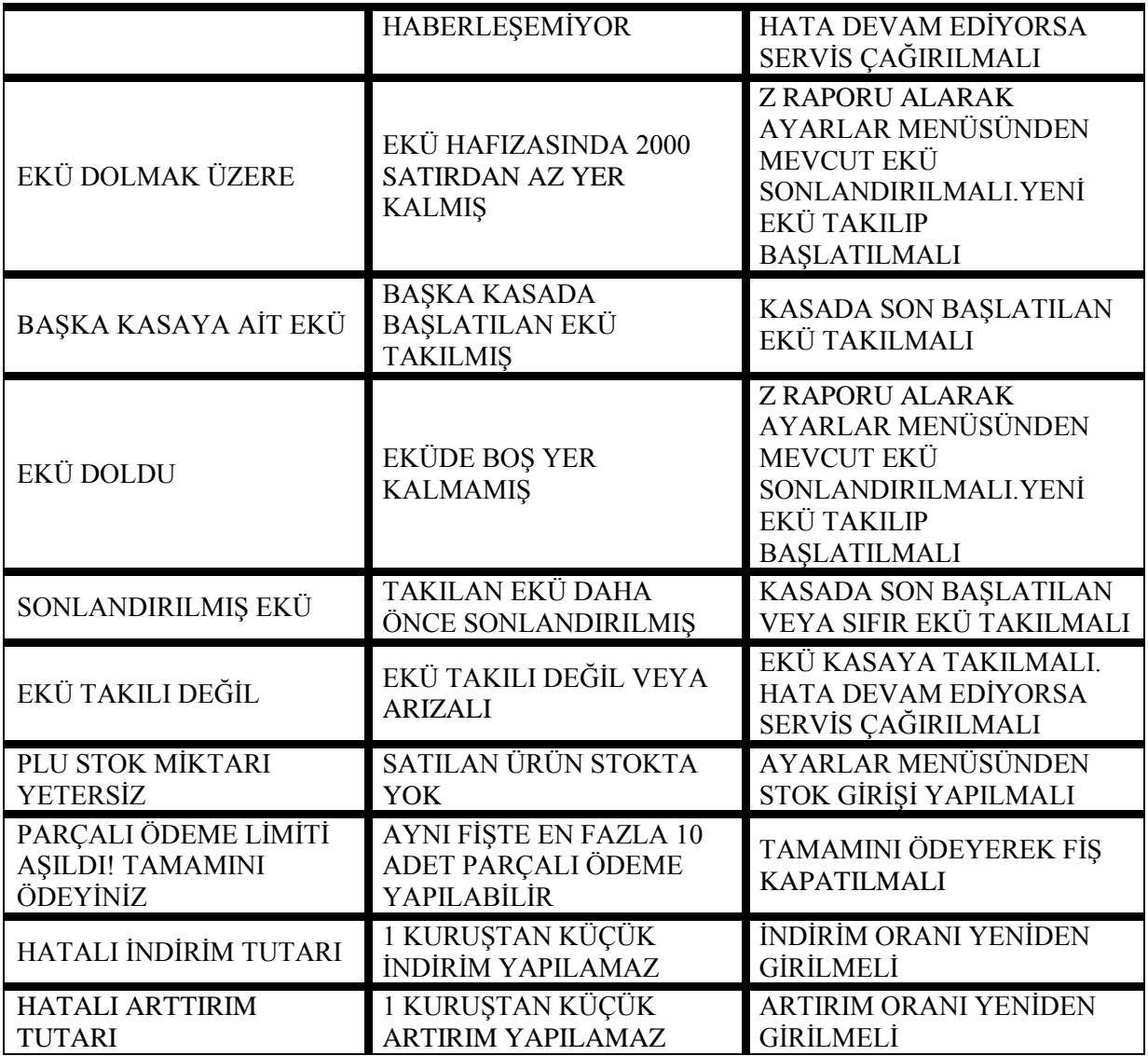

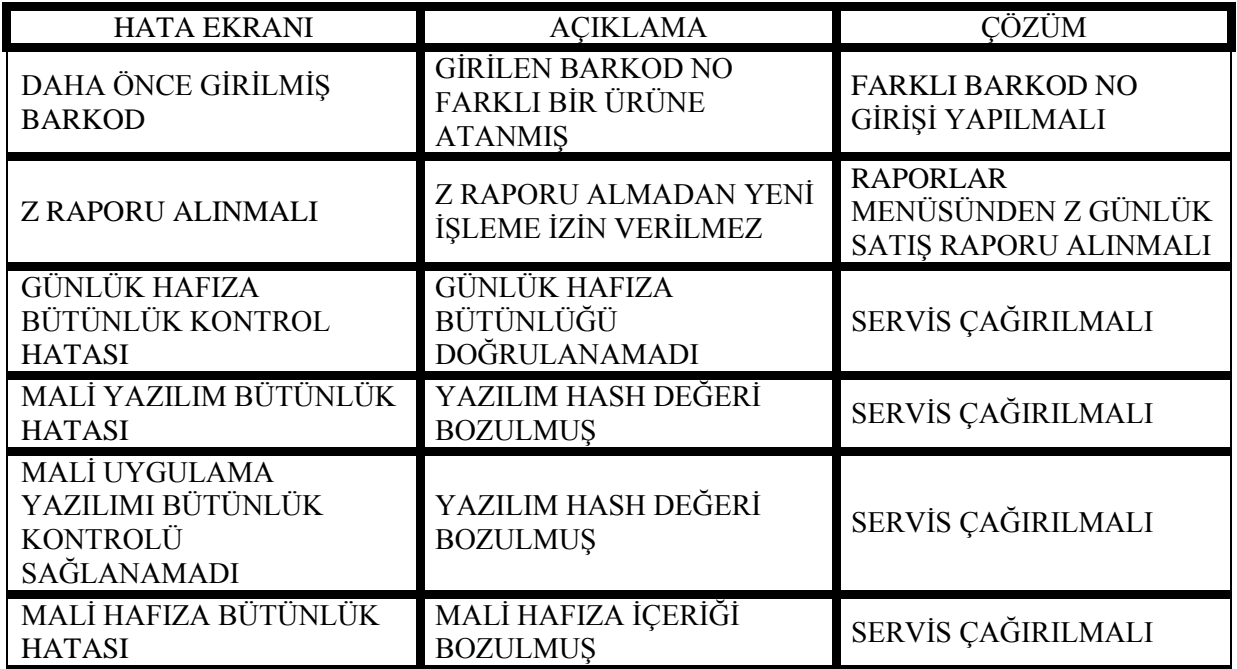

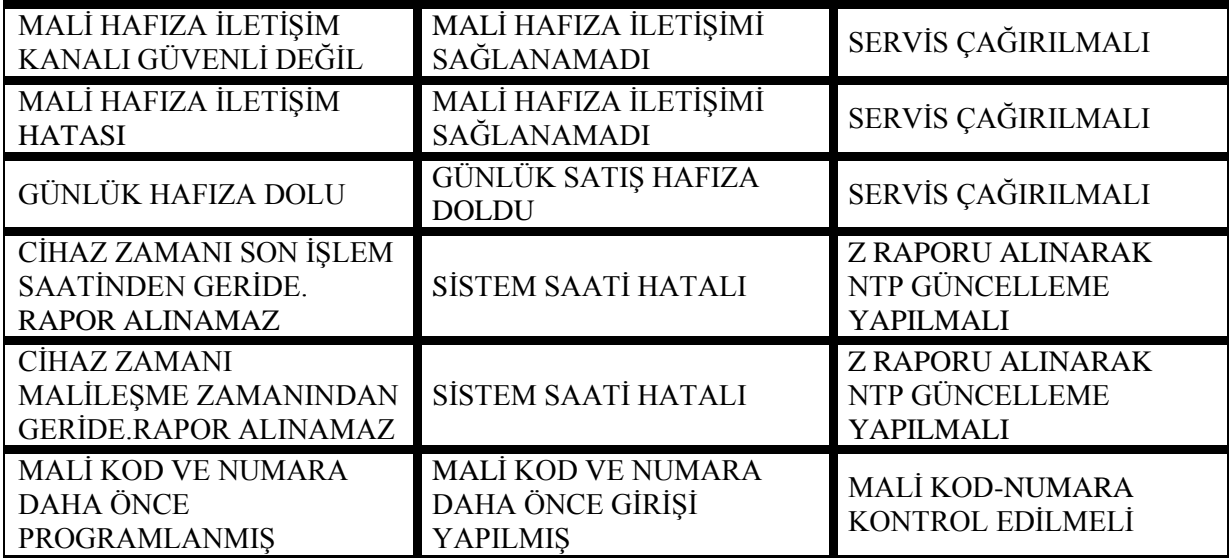

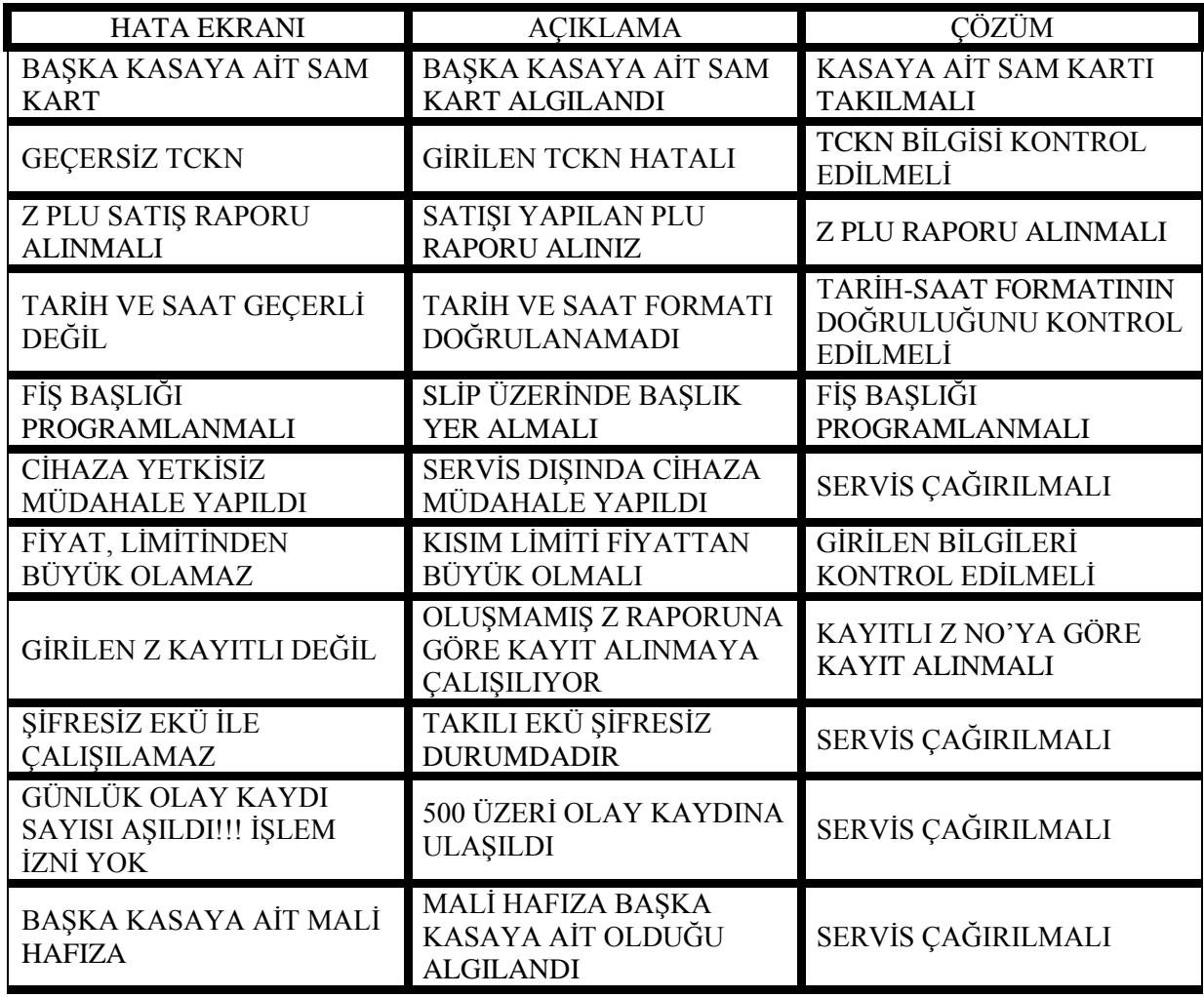

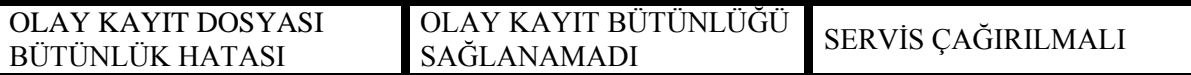

# • **TEKNİK ÖZELLİKLER**

### **Verifone MX915 EFT POS – YAZAR KASA TEKNİK ÖZELLİKLERİ İŞLEMCİ** 400 MHz ARM 11 / Freescale ARM Cortex-M4 **BELLEK** 128 MB RAM + 256 MB Flash / 128 KB RAM + 512 KB Flash (Mali işlemci) **MALİ BELLEK** 64 MB Seri Flash **ELEKTRONİK**  1.2 Milyon Satır Mikro SD Kart (SLC Flash) / PLU: 100.000 **EKRAN** 4,3 inç – 11 cm (480x272)/ Kapasitif dokunmatik ekran **MÜŞTERİ EKRANI** 90x16 nokta-matris LCD / FSTN, Siyah/Beyaz Mod / Arka Aydınlatma LED\*2 **İŞLETİM SİSTEMİ** V/OS **BAĞLANTI** USB Host, Type A / Mikro USB desteği / RS-232 / Kasa Çekmecesi/ Çevirmeli Ağ bağlantısı / Ethernet **YAZICI** 30 Ips / 40 mm rulo kâğıt **KART OKUYUCULAR** Triple track çift yönlü MSR / Akıllı Kart **TEMASSIZ** ISO14443 A&B / MiFare / ISO18092 standardında / EMVCo L1 ve L2 sertifikasyonu / NFC / temassız işlemi destekler **DİĞER ÖZELLİKLER** İsteğe bağlı döner stand, Barkod Okuyucu (USB veya seri Port) **GÜVENLİK** PCI PTS 4.X onaylı **GÜÇ** *Güç paketi çıkış gereksinimleri:* 25W, 11,6 VDC, 2,16 A / *Güç Kaynağı giriş gereksinimleri:* 100-240 VAC, 50/60 Hz. **ÇEVRESEL DEĞERLER** 0 ° ila 40 ° C (32 ° ila 104 ° F) *çalışma sıcaklığı* / -18 ° ila +66 °C (0 °ila 150 °F) *Saklama sıcaklığı:* %15 ila %95 bağıl nem, yoğuşmaz.

# • **BAKIM, ONARIM VE KULLANIMDA UYULMASI GEREKEN KURALLAR**

**1-** Yazar kasanız arızalanıp servis çağırdığınızda gelen kişiden servis tanıtma kartını isteyiniz.

**2-** Cihazınıza yalnızca orijinal güç adaptörü bağlayarak çalıştırınız.

**3-** Bu bir A sınıfı cihazdır. Ev ve benzeri yerlerde bu cihaz radyo girişimine neden olabilir. Bu nedenle kullanıcının ihtiyaç duyulan önlemleri alması gereklidir.

## • **TÜKETİCİNİN KENDİ YAPABİLECEĞİ BAKIM ONARIM VE ÜRÜN TEMİZLİĞİ**

Yazar kasanızı, sadece temiz, yumuşak ve tüylü olmayan bir bezle temizleyiniz. Alkol ya da solvent kökenli bir ürün kesinlikle kullanmayınız.

## • **KULLANIM HATALARINA İLİŞKİN BİLGİLER**

Yazar kasanızın herhangi bir hata mesajı (bkz. **12. HATA ve UYARI MESAJLARI** bölümü) vermesi durumunda, ilgili hata mesajı için belirtilen işlemi uygulayınız. Sorunun çözülmemesi durumunda Yetkili Servisi çağırınız.

# • **KULLANIM SIRASINDA İNSAN VE ÇEVRE SAĞLIĞINA TEHLİKELİ VEYA ZARARLI OLABİLECEK DURUMLAR İÇİN UYARILAR**

Güvenliğiniz için bu cihaz uluslararası güvenlik standartlarına uygun olarak dizayn edilmiş ve üretilmiştir. Ancak her elektrikli cihaz gibi en iyi sonuçları almak ve en fazla güvenliği sağlamak için dikkatli olmak gerekmektedir. Bu nedenle kendi güvenliğiniz için lütfen aşağıdakileri okuyunuz. Aşağıdaki bilgiler genel bilgilerdir ve size elektrikli cihazlar hakkında yardımcı olmak için yazılmıştır. Bu bilgilerden bazıları aldığınız ürün için de geçerli olabilir.

Bunları yapınız;

Tozlu ortamlardan ve sıvı temasından koruyunuz.

Cihazı kullanmadan önce talimatları okuyunuz.

Tüm bağlantılarının düzgün bir şekilde yapıldığından ve üretici talimatlarına uygun olduğundan emin olun.

Kurma, çalıştırma ve güvenlik ile ilgili herhangi bir çekinceniz varsa satıcınıza başvurun.

# • **TAŞIMA VE NAKLİYE SIRASINDA DİKKAT EDİLECEK HUSUSLAR**

Yazar kasayı orijinal kutusu içerisinde taşıyınız. Yazar kasanızın taşınma ihtimaline karşı orijinal kutusunu saklayınız.

# • **ÜRÜN ÇEVRESEL BEKLENTİLERİ**

Ürünlerimiz Ortak Kriterler Sertifikasyonu çerçevesinde hazırlanan teslim dokümantasyonuna uygun olarak hazırlanmakta sevk edilmekte ve müşteriye teslim edilmektedir. Bu kapsamda, cihazlarımız, adaptörleri ile birlikte ambalajlanıp, üzerinde sicil numarası yazılı fatura ile müşteriye teslim edilmektedir. Cihazlarımız sadece Yetkili Servis personeli tarafından, gerekli ayarlar yapıldıktan sonra mali hâle alınabilir. Cihaz, Yetkili Servis kurulum ve eğitim işlemlerinden önce cihazı kurmaya veya herhangi bir işlem yapmamaya özen gösteriniz.